కలసి మెలసి నేర్తు కుందాం రండి Invitation to Connected Learning Initiative (i2C)

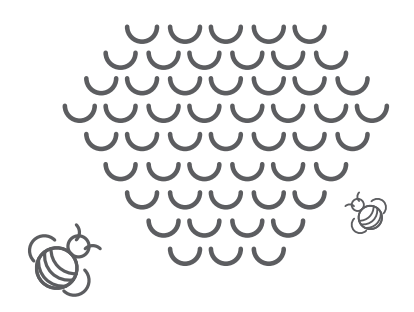

## A Learner's Handbook విద్యార్థుల పుస్తకం

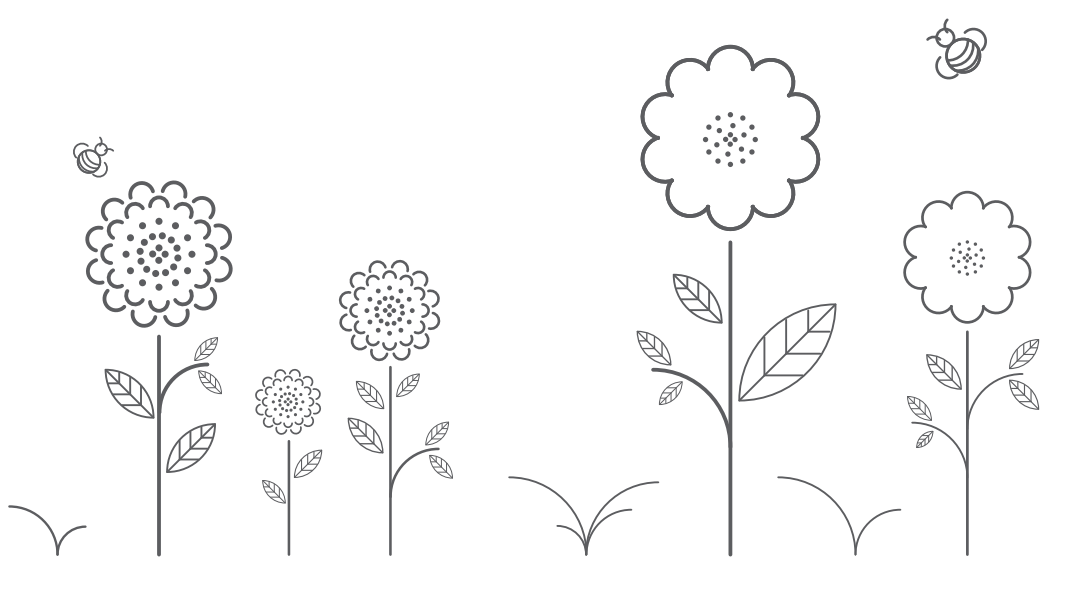

**The Invitation to CLIx Team CLIx** రచత

Version 2.0 April 2016 పెర్మన్ 2. 0 ఏపిల్ 2016

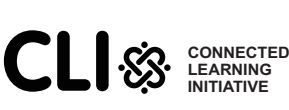

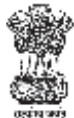

This Handbook Belongs To ఈ పుసకం పీలికి చెందినది

Name: Username:

School: ఠల Class: తరగ

#### The Invitation to CLIx Team రచయితలు

**Nagarjuna G., Satej Shende, V. K. Bharadwaj, Ulhas Shah** Gnowledge Lab, Homi Bhabha Centre for Science Education, Tata Institute of Fundamental Research, Mumbai 400088, India నాగార్జున జి. సతేజ్ శిందే. వి.కె. భరద్వాజ్. ఉల్లాస్ షా గ్ర్తోలెడ్జ్ ల్యాబ్, హాంీమీ భాభా సెంటర్ ఫర్ సైన్డ్ ఎడ్వు కేషన్ టాటా ఇన్ స్టిట్యూట్ ఆఫ్ ఫండమెంటల్ లిసెర్చ్. ముంబయి 400 088 ఇండియా

**Amit Dhakulkar, Bindu Thirumalai, Meera Chandran, Nutan Bharati** Centre for Education, Innovation and Action Research, Tata Institute of Social Sciences, Mumbai 400088, India అమిత్ ధాకుల్మర్. బిందు తిరుమలై, మీరా చంద్రన్, నూతన్ భారతి సెంటర్ ఫర్ ఎడ్యు కేషన్, ఇన్వాపేషన్ అండ్ ఆక్టన్ లిసెర్చ్, టాటా ఇన్హ్హిట్నూట్ ఆఫ్ సోషల్ సైన్హెస్, ముంబయి 400 088, ఇండియా

**Louisa Rosenheck**

Education Arcade, Massachusetts Institute of Technology, Cambridge, MA, USA లూఇజా రోజిన్ హెక్ ఎడ్వుకేషన్ ఆర్మేడ్, మసాచుసెట్హ్ ఇన్హ్హిట్కూట్ ఆఫ్ టెక్నాలజీ, కేంబ్లిడ్ష్, ఎంది, యుఎస్ఎ

## CLIx**(2016)**

#### TISS/CEI&AR/CLIx/HB(S)/15 June'16/03

The Connected Learning Initiative (CLIx) is a technology enabled initiative at scale for high school students. The initiative was seeded by Tata Trusts, Mumbai with Tata Institute of Social Sciences, Mumbai and Massachusetts Institute of Technology, Cambridge, as founding partners.

ద కనెక్టెడ్ లెల్సింగ్ ఇనీషియేటివ్ (క్షిక్ట్) అనేది హై స్కూలు బిద్వార్డులకై రూపాందించబడిన సాంకేతికపరమైన ఒక ప్రయత్నం. బీనికి నాంబి పలికిన వారు. టాటా టస్ట్, ముంబయి. బీలితో సంస్థాపక భాగస్వాములుగా చేయి కలిపిసవారు టాటా ఇశ్హిట్యూట్ ఆఫ్ సోషల్ సైన్హెస్. ముంబయి మలయు మెసాచుసెట్న ఇశ్హిట్యూట్ ఆఫ్ టెక్కాలజీ, కేంబిడ్.

Collaborators: Centre for Education Research & Practice - Jaipur, Comet Media Foundation - Mumbai, Mizoram University - Aizawl, Eklavya - Madhya Pradesh, Homi Bhabha Centre for Science Education - Mumbai, National Institute of Advanced Studies - Bengaluru, State Council of Educational Research and Training (SCERT) of Telangana - Hyderabad, Tata Class Edge - Mumbai, UNICEF Chhattisgarh - Raipur, Govt. of Rajasthan, Govt. of Mizoram, Govt. of Chhatisgarh and Govt. of Telangana.

కొలాబరేటర్లు:(సహాయకులు) సెంటర్ ఫ్లర్ ఎడ్కుకేషన్ లిసెర్స్ అండ్ పాకీస్- జెఫ్తూర్: కామెట్ మీడియా ఫాండేషన్, ముంబయి: మిజోరాం యూనివల్లిటీ, అయిజ్వాల్: ఏకలవ్వ- మత్స్ ప్రదేశ్: హాంబీ) భాభా సెంటర్ ఫర్ ై ఎడ్వుకేషన్– ముంబయి: నేషనల్ ఇన్హ్హిట్యూట్ ఆఫ్ అడ్వాన్హ్హ్ డ్ సడీస్, బెంగుకూరు: స్టేట్ కౌన్షిల్ ఆఫ్ ఎడ్వుకేషనల్ లిసెర్చ్ అండ్ టైనింగ్ (ఎస్ సి ఇ ఆర్ టి) ఆఫ్ తెలంగాణ, హైదాబాద్: టాటా క్లాస్ ఎడ్జ్- ముంబయి: యునిసెఫ్ ఛతీస్ ఘర్, రాయఫు్రం స్ రాజస్థాన్ ప్రభుత్వం; మిజీంరాం ప్రభుత్వం; ఛతీస్ ఘర్ ప్రభుత్వం; తెలంగాణ ప్రభుత్వం;

www.clix.tiss.edu Any questions, suggestions or queries may be sent to us at: contact@clix.tiss.edu ఏపైనా ప్రశ్నలు, సలహాలు లేదా బిచారణలు కనక ఉంటే, మాకు ఈమెయిల్ పంపండి:

contact@clix.tiss.edu సంపంచం.

Course Website: http://i2c-clix.tiss.edu Cover design by Folo: http://folo.co.in

Translated by G S Ram జీ . ఎస్. రామ్ ద్వారా అనువదించబడింది.

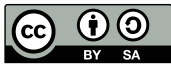

This document is released under Creative Commons by Share Alike 4.0 License.

ఈ పత్రం షెర్ అలైక్ 4.0 ద్వారా క్రియేటివ్ కామన్త్ కింద బిడుదలయింది

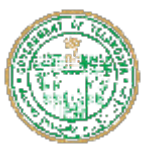

Directorate of School Education, B-Block 2, Beside Telephone Bhavan, Saifabad, Khairatabad, Date: 29-July-2016 **Hyderabad. Telangana** 

## **FOREWORD**

I am very happy to learn that a Learner's Handbook on Invitation to Connected Learning Initiative (i2C) is being brought out.I feel that our partnership with the Tata Institute of Social Sciences (TISS) in the implementation of Connected Learning Initiative (CLIx) will be a very fruitful endeavour. It is my sincere desire and belief that this partnership will bring about significant improvement in the quality of education being delivered in the schools in Telangana. This program will equip our students with a range of information and communication technology (ICT) skills and competencies. These skills will act as a stepping stone, allowing them to reach further on the path of learning and development.

Teachers are at the core of this important and ambitious initiative and I hope that this Learner's Handbook will be a useful tool for them in implementing CLIx successfully.

Ma cup

G. Kishan IAS Director of School Education, Hyderabad. Telangana

# 

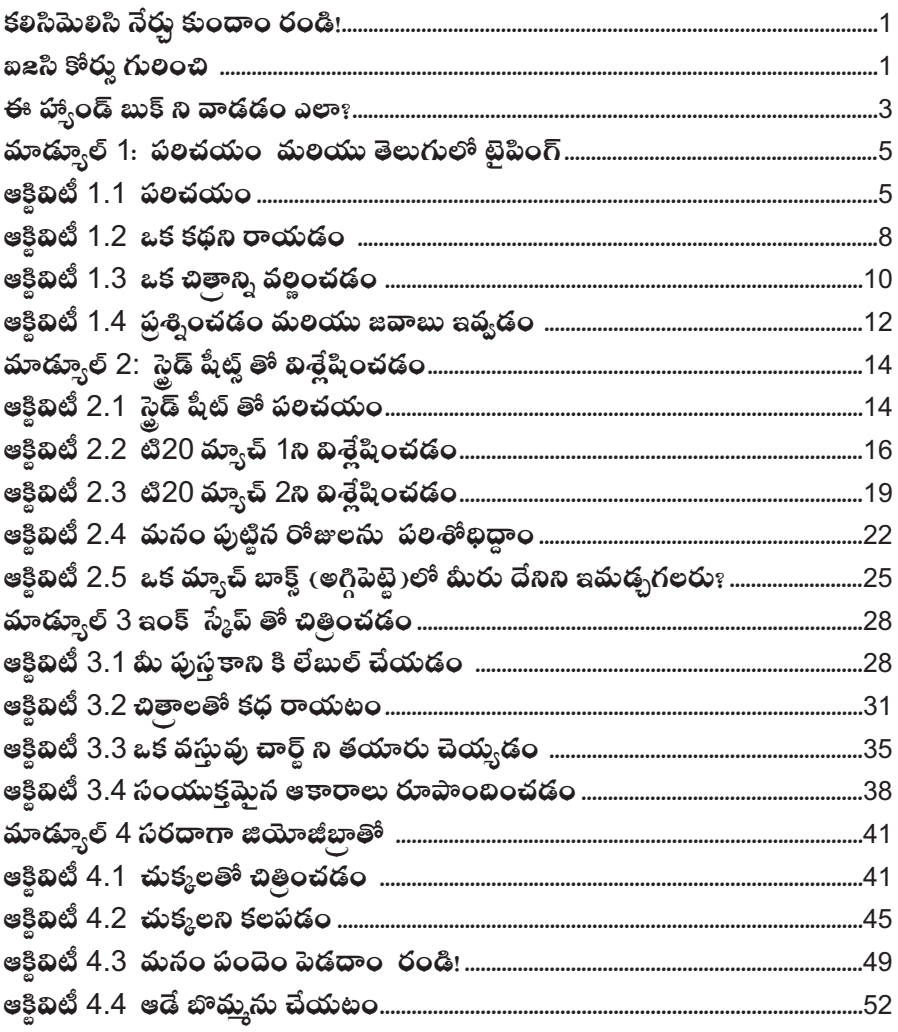

## Let us learn together! కలిసిమెలిసి నేరు కుందాం రండి!

## **About i2C Course** i2C కోరు గులంచి

Invitation to CLIx (i2c) is the first course of the Connected Learning Initiative (CLIx). The course has a lot of fun filled activities, to be done in your own computer lab.

ఇశ్విటేషన్ టు క్రిక్ట్ ( ఐ2 సి) అనే**ఐ కనెక్టెడ్ లెల్సింగ్ ఇనీషియేటివ్ ( క్లిక్ట్)** లో మొదటి పాట్నక్రమం. ఈ కోర్యలో మీ కంఫ్యూటర్ ల్యాబ్ లోనే చెయ్యవలసిన ఎన్కో ఆహాదకరమైన కార్యకలాపాలున్నాయి.

First we transform our computer lab into a tiny Internet by connecting all the computers to each other. Then we begin to send messages, share pictures and drawings to each other using this local computer network. This means, we are going to use computers to create a nice social network within our school. This is our new connected learning environment. We use this space to learn together.

మొదట మనo,కంఫ్ర<sub>క్</sub>టర్ల్ౖక్టబిని ఒకదానికి ఒకటి కలిపి, మన కంఫ్ర<sub>క్</sub>టర్ ల<sub>్షి</sub>బ్ ని ఒక చిన్, ఇంటర్నెట్ గా మారుద్దాం. అఫ్కడు మనం మెసేజ్ లను పంపించి. పిక్చర్లనూ డాయింగ్ లను ప్రతివాలతోనూ. ఈ స్థానిక కంఫ్యుటర్ నెట్ వర్మ్ ని వాడుతూ షేర్ చేసుకుందాం. అంటే, మనం కంఫ్యుటర్లని వాడుతూ, మన స్మూల్తోనే, ఒక మంచి సోషల్ (సాంఘిక) నెట్ వర్మ్ ని తయారు చేస్తాం అన్నమాట. ఇదే మల మనం కలిసి మెలసి నేర్తు కునే చోటు.

During this course we learn to effectively use an Internet browser, make colourful drawings, make posters, write stories, exchange our comments with each other, learn how to write blogs, provide feedback to each other and many many other activities (like simulations, experiments, modeling, field research projects (Eventually we use this new connected learning environment to learn science, mathematics and English communication.

ఈ కోర్టులో మనం ఇంటర్నెట్ బౌజిల్ని వాడడం; రంగురంగుల డాయింగులని చెయ్యడం; పోస్టర్లని చెయ్యడం; కథలని రాయడం; ఒకలతో ఒకరు వ్యాఖ్యలను పంచుకోవడం; బ్లాగ్స్ ని ఎలా రాయాలో నేరు కోవడం; ఒకలికొకరు అభిప్రాయాలని పంచుకోవటం; ఇంకా ఎన్నో, మరెన్నో కార్యకలాపాలు (సిమ్నులేషన్ట్ ప్రయోగాలు, మోడలింగ్, ఫీల్డ్ లిసెర్స్ పాజెకులు, మొదలైనవి) నేర్తు కుంటాం. ముందుముందుగా ఇదేరకంగా కలసిమెలసి శాశ్రం, గణితం, ఇంగ్లీషులో మాట్లాడటం నేర్చ కుంటాం.

Most activities in this course are done with each other. That is we do the activities and we learn how to do them along with others. We share each others' knowledge, resources, help others and also seek help from others.

ఈ కోరులోని కార్యకలాపాలను చాలావరకు ఒకలితోమరాకరు కలిసి చేస్తాం. అంటే, మనం ఆకివిటీలని చేసూచేసూ ఇతరులతో కలిసి ఎలా చెయ్యాలోకూడా నేర్తు కుంటాం. ఒకలికొకలతో మన పలిజ్ఞానం, సౌకర్యాలు పంచుకుని, ఇతరులకి సాయపడుతూ, ఇతరులనుండి సహకారం తీసుకుంటాం.

Invitation To Clix course content is already loaded into a server in your lab. A server is a computer that responds to your requests through an Internet browser. Since this course includes many videos, pictures and other software programs, it is not practical to give you all of it as a printed textbook. This workbook is not a full textbook. It does not have all the details. Use this book only as a planner.

ఇశ్మిటేషన్ టు క్లిక్డ్ కోర్ను లోని విషయాలను మీ ల్యాబ్ లో ఇష్పటికే ఒక సర్వర్ లో లోడ్ చెయ్యబడింది. సర్వర్ అన్నది ఒక కంఫ్యూటర్. ఇది ఒక ఇంటర్నెట్ బౌజర్ ద్వారా మీరడిగిన విషయాలను చూఫుతుంది. ఈ కోర్యలో అనేక బీడియోలు. పిక్చర్లు మలయు ఇతర సాఫ్ పేర్ ఫోగాంలు చేలఉన్నాయి కాబటి, బీటినని,టినీ ఒక ముబ్రించిన పాఠ్యపుస్తకంగా మీ అందలికీ ఇవ్వడం అసాధ్సం అవుతుంది. ఈ వర్మ్ బుక్ ఒక ఫునిల పాఠ,ఫుసకం కాదు. దీనిలో అన్ని చివరాలూ ఉండవు. ఈ పుస్తకాన్ని ఒక ప్లానర్ గా (ప్రణాలకగా) మాత్రమే ఉపయోగించండి.

This is an activity based course. Each time we go to the lab, we do an activity. This workbook has a list of all the activities. For every small activity we gain some score, just as when you play a game you gain score. All this score will be added together and converted into marks for you.

ఇది ఒక ఆక్టివిటీలపై (కార్త్వకలాపాలపై) ఆధారమైన కోర్య. మనం ల్యాబ్ (ప్రయోగశాల)కి పెళ్లైన ప్రతిసాలీ. మనం ఒక ఆకిబిటీని చేస్తాము. ఈ వర్మ్ బుక్ లో అని, ఆకిబిటీల జాబితా (లసు) ఉంటుంది. మీరేదైనా ఆట ఆడితే అందులో స్కారుని పాందినట్టే, ప్రతి చిన, ఆక్టివిటీకి మీరు కొంత స్కారుని పాందుతారు. ఈ స్కోరునంతా కలిపి కూడి. మీకోసం మార్కుల్లా మారుస్తాము.

Though most of the work will be done on the computer, we may do some projects outside the lab.

చాలా మటుకు పని కంప్యూటర్ పైన జలిగినా, మనం కొన్ని పాజెకులని లా,బ్ బయటకూడా చెయ్యవచ్చు.

#### **How to use this Handbook?** ఈ హా.ండ్ బుక్ ని వాడడం ఎలా?

Always carry a dedicated notebook for i2c activities. Though this workbook has some space to write some notes, it may not have enough space to do or write all the activities.

ఎఫ్పడూ i2c ఆక్టివిటీలకోసం ప్రత్యేకించి ఒక నోట్ బుక్ ని తీసుకెక్కూ ఉండండి. ఈ ఫుస్తకంలో నోట్లు రాసుకోవడానికి కొంత చోటు ఉన్నా. అన్నిఆక్రివిటీలనీ చెయ్యడానికి, రాయడానికి తగినంత చోటు ఉండదు.

After going through two or three activities you will notice that the nature and sequence of activities that you will do are more or less similar. They include: మీరు రెండు, మూడు ఆక్టివిటీలని చేసిన తర్వాత, మీరు చేయబోయే ఆక్టివిటీల రూపం కానీ, వరస కానీ దాదాపు ఒకలాగే ఉంటాయని మీరు గమనిస్తారు. ఇవేమంటే:

- **•** The main activity described in the section called **Making Time**.
- While doing the activity we will keep checking if what is listed in the **Checkpoint** section are gained, if not go back to the activity and practice till you gain confidence
- Give some attention to some new names or words we have intro-duced in the **Glossary** of each activity. This will help you to improve your vocabulary.
- $\bullet$  We try to keep each entire activity in our mind while we are doing it. For each activity we have to write a Blog. Ablog is an online note. This note can include text, pictures or videos. We will learn how to write them, not only in English but also in our mother tongue. The **Blog Time** section gives us some tips on what we could write.
- And finally it is **Feedback Time**. In every session we have to go around (by browsing the course website) to see our friends activities, their blogs, their comments and their messages and rate their work. Yes, in this course students rate each other.
- సెక్టన్ లో బివలి౦చబడిన ప్రధానమైన ఆక్టిబిటీని మేకి౦గ్ టై౦ అని పిలుస్తారు.
- e ఈ ఆక్టిబిటీని చేస్తూ చెక్ పాయింట్ సెక్టన్ లో జాబితాగా చెయ్యబడినవి నేర్తు కున్నామా లేదా అన్నది మనం సమీక్షిస్తూ ఉంటాం. లేదంటే, ఆక్టిబిటీకి మక్ల పెక్షి, మీకు సంతృపి కలిగేంతవరకు పాక్షిసు చేస్తాం.
- e ) ప్రతి ఆక్టిబిటీలోను మేము ప్రవేశపెట్టిన గ్లాసరీ (పద కోశం)లో ఉన్న కొన్ని కొత్త పేర్లపై, పదాలపై ధ్వాస చూపండి. ఇబి మీ వాకాబ్యులలీని (పదజాలాన్ని) మెరుగుపరచడంలో తోడ్చడుతుంది.
- e మనం విధైనా ఆక్రివిటీని చేసూ ఉంటే. ఆ ఫూల్తి ఆక్రివిటీని మనం మనసులో ఉంచుకునేందుకు ప్రయత్నించాలి. ప్రతి ఆక్టిబిటీకి మనం ఒక బ్లాగ్ రాయాలి. ఈ నింట్ లో రాత, పిక్చర్లు లేదా బీడియోలు ఉంటాయి. బీటిని మనం ఇంగ్రీషులోనే కాక, మన మాత్ర భాషలో కూడారాయడాని, నేర్తు కుంటాం. బ్లాగ్ బైం సెక్షన్ మనకి **ఏం రాయాలీ అన్నదానిగులంచి కొన్ని సూచనలు** ఇస్తుంది.

e ఇక చివరగా, ఫీడ్ బ్యాక్ టైం (అంటే, అభిపాయాలు పంచుకునే సమయం). ప్రతి సెషన్ లోనూ మనం చేసే విషయాలే కాకుండా మన సే,హితులు చేస్తున, ఆకివిటీలను, వాక్త భాగ్ లను, వాక్త వా,ఖ,లను, వాక్త మెసేజ్ లను చూసి, వాళ్ళ పనిని రేట్ చేసేందుకై, మనం అందల పనీ చూస్తాం (కోర్య పెబ్ సైట్ ని బైంజ్ చెయ్యడం ధ్యారా). ఆంటే, ఈ కోర్యలో, విద్యారులే ఒకలసొకరు రేట్ చేస్తారు.

Since our school may not have enough computers, two or some times three of us can sit at the same computer. All students who sit at the same computer are called 'buddies', meaning friends. All of us get the same score when we do the activities together. We can tell the server computer through the browser which buddies are sitting at each computer.

మన స్మూలులో తగినని, కంఫ్యూటర్లు లేకపోవచ్చు కాబటి, ఇదరు లేదా ఒక్కొక్మఫ్న డు ముగ్గురం కలిసి ఒకే కంఫ్యుటర్ దగ్గర కూర్తు ంటాం. ఒకే కంఫ్యుటర్ దగ్గర కూర్తు నే విద్యార్థులనందల్తి "బడ్డీస్" అంటారు. అంటే .<br>స్నేహితులు. మనం కలిసి ఆక్టిబిటీలను చేసే. మనకందలికీ ఒకే స్మోరు లభిస్తుంది. బౌజర్ ద్వారా. సర్వర్ కంఫ్యుటర్ కి. వి కంఫ్యుటర్ వద్ద వి బడ్డీలు కూర్తు ని ఉన్నారో అన్నది చెప్త గలము.

Do not forget to take help from each other, and also to help those who need. Of course if we face any problem while doing any activity, our teacher is always there to help.

ఒకలినాకరు సాయం అడగడం మల్చపాకండి. ఇంకా అవసరమైనవాళ్లకి సాయం చేస్తూ ఉండండి. ఒక ఆక్టిబిటీని చేస్తున్నప్పు డు విధైనా సమస్య ఎదుర్ముంటే. మన టీచరు మనకి సాయపడేందుకు ఎప్పు డూ సిద్ధంగా ఉంటారు.

There are many other points that we will learn about this course while we do the activities.

మనం,ఈ కోర్యగులంచి మిగతా బిషయాలను మనం ఆక్రిబిటీలు చేసూ చేసూ నేరు కుందాం.

So, come, Let Us Learn Together! అయితే, రండి, కలిసి మెలసి నేరు కుందాం. A huhovin Zir ang u aw!

## Module 1 Introduction and Indic Tuping మాడూ ల్ 1: పలచయం మలయు తెలుగులో టైపింగ్

In this module you will be introduced to the course platform and its features. The various activities in this module will also provide you contexts for typing practice.

ఈ మాడ్యూల్ లో, మీకు కోర్యు ప్లాట్వా ర్త్ మలయు దాని విశేషతల గులించి పలచయం చేస్తారు. ఈ మాడ్యూల్ లో బిబిధ ఆక్టిబిటీలలో మీకు టైపి౦గ్ పాక్టీసుకి సందర్భాలను అ౦దజేస్తు౦బి.

Activity 1.1 Introduction ఆకివిటీ 1.1 పలచయం

**Group Members**: **Date: Time:** గూపు సభ్యులు:  $\vec{a}$ : సమయం: కేట: సమయం:

Making Time సమయం

This activity introduces you to the basics of a computer. In this activity you will learn how to navigate the CLIx platform to access and work on the I2C activities and become familiar with the keyboard and use of the mouse. ఈ ఆకివిటీలో మీరు కంఫ్యూటర్ ఎలా మొదలు పెటాలో నేరు కుంటారు. ఈ ఆకివిటీలో మీరు I2C ఆకివిటీలపై పనిచేసేందుకు క్రిక్ట్ ప్లాట్ ఫారాన్ని ఎలా నాబిగేట్ చెయ్యాలో, కీ బోర్డ్, మలియు మౌస్ వాడటం

Homework ఇంప

What is a computer? Think about this and write down your ideas in your notebook.

కంప్యూటర్ అంటే దిమిటి: బీని గులించి ఆలోచించి. మీ నోట్ బుక్ లో మీకు తోచిన విషయాలు రాయండి.

## Review Time సణ సమయం

- Note the address of the course platform present in the location bar of the browser, in your notebook.
- Note the username and password that is given to you in your note-book. You will require this information to login again in the next session.
- $\bullet$  Use a mouse to click on a button or link on the screen. Clicking the mouse, causes the computer to do different actions. Amouse has a left-click button and right-click button that can be used to do differ-ent actions.
- The keyboard is like a typewriter, it has keys labelled with English alphabets and numbers. It also has keys with different symbols like \* & % called special characters and some editing keys like Enter and Backspace.
- e යැවස වි యొక్క్ లాకేషన్ బార్ లో ఉన్న కోరు ఫ్రాట్ ఫారం అడెస్ ని మీ నోట్ బుక్కులో రాసుకోండి.
- e మీ నోట్ బుక్కులో మీకివ బడిన యూజర్ పేరుని, పాస్కర్ ని నోట్ చేసుకోండి. తరాంత సెషన్ లో మకి లాగిన్ చేసేందుకు, మీకీ పాస్ వర్ కావలసి వసుంది.
- బటన్ ఫై కాని, స్మీన్ ఫై ఉన, లి౦క్ కాని, మౌస్ తో క్షిక్ చెయ్యండి. ఒక మౌస్ కి ఎడమ వైఫు, కుడివైఫు క్షిక్ బటన్లు ఉంటాయి. బీటిని వేర్వేరు చర్చలకై వాడవచ్చు.
- కీ బోర్డు ఒక టైప్ రైటర్ లాంటిది. దీని కీస్, ఇంగ్లీషు అక్టరాలు, నంబర్లతో లేబుల్ చేయబడి ఉంటాయి. బినిలో \* & % వంటి ప్రత్యేక చిహ్నాలు మలయు ఎంటర్ (Enter) మలయు బ్యాక్ స్పేస్ (Backspace) వంటి ప్రత్యేకమైన ఎడిటింగ్ కీస్ కూడా ఉంటాయి.

#### Glossary పదకోశం

Browser: A computer programme that helps opens websites and other files. Platform: An online site for all interactions.

Username: Aname by which the computer or a website will identify you.

Password: Asecret word that will allow you to login to a computer or a website. Help Pages: These are special pages in which there is help for you to do specific tasks

బౌజర్ (Browser): ఫెబ్ సైట్ల్ ని మలయు ఇతర ఫెల్ల్ ని ఓపెన్ చేసేందుకు తోడ్చడే ఒక కంఫ్యూటర్ పోగాం. ప్రాట్ ఫారం: పరస్త ర కార్యకలాపాలు చేసే పేదిక.

యూజర్ నేమ్ (పేరు): కంఫ్యూటర్ లేదా పెబ్ సైట్ మిమ్తల్ని గుల్తించే పేరు.

పాస్ వర్డ్: ఒక కంఫ్యూటర్ లో కాగి, పెబ్ సైట్ లో కాగి లాగిన్ చేసేందుకు మిమ్తల్ని గుల్తంచే ఒక రహస్య పదం. హెల్ప్ పేజెస్: మీరు చేసే పనికి తోడ్బడే ప్రత్యేకమైన పేజీలు.

## Blog Time బ్లాగ్ టైం

Entries in your computer notebook should include these points:

కుు కంఫ్యూటర్ నోట్ బుక్కులోని ఎంట్రీలు ఈ క్రింబి బిషయాలను కలిగివుండాలి:

• What are the different features /pages you see on the platform? What activities can you do with these?

- How do you tell the computer to open the course platform?
- Do you know why we are using a nickname instead of your real name?
- l మీరు ప్లాట్ ఫారంపై చూసే వివిధ ఫీచర్లు (విశేషతలు)/ పేజీలు ఏమిటిః మీరు వీటితో ఏయే ఆక్రివిటీలు చెయ్యగలరుః
- **.** కోర్తు ఫ్లాట్ ఫారంగి ఓపెన్ చెయ్యమని మీరు కంఫ్యూటర్ కి ఎలా చెబుతారు?
- l మీ అసలు పేరు కాకుండా. ఎందుకని ఒక మారుపేరుని వాడుతున్నామో మీకు తెలుసా?

For Notes and Rough Work నోటుకి, చిత్రుపనికి చోటు

## Activity 1.2 Writing a Story ఆకివిటీ 1.2 ఒక కథని రాయడం

**Group Members: Date: Time:**  గ్రూపు సభ్యులు:

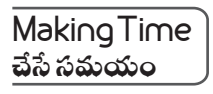

In this activity we learn to create a story in collaboration. Our teacher will start the story by typing the first sentence of the story. The first group will write the next sentence which is related to the sentence written by the teacher. The second group will write after the first group, till all the groups have written one sentence each. We will continue this till each group has written at least 5 sentences. At the end of the class we will have a story which is written collaboratively by the entire class !

ఈ ఆక్రిచిటీలో ఆందరం కలసి ఒక కథని రాయడం నేర్తు కుందాం. మన టీచరు, కథలోని మొదటి వాక్వాని, టైప్ చెయ్యడం ద్వారా కథని మొదలుపెడతారు. మొదటి గూపు తర్వాత వాక్వాన్ని రాస్తారు. ఇది టీచర్ రాసిన వాక్వానికి సంబంధించి ఉంటుంది. రెండవ గూపు మొదటి గూపు తర్వాత రాస్తారు. ఇలా అన్ని గూపులూ ఒక్కొక్క వాక్కం రాసేంతవరకు సాగుతుంది. ప్రతి గూఫ్తూ కనీసం 5 వాకా,లు రాసేంతవరకు మనం ఈ కథ కొససాగిస్తాం. చివలికి, ఫుంలి క్లాసు సహకారంతో రాసిన ఒక కథ తయారవుతుంది.

## Review Time

సణసమయం

- We can Reply to a question by clicking on Reply button.
- We can Add text formatting like bold, italics, underline using the text editor.
- $\bullet$  We can Reply to the story in English or Mizo.
- The reply that we write should (a) have only one sentence (b) connect to the previous sentence (c) be meaningful to our friends.
- Write down our response first in our paper notebook and then type it on the computer.
- e మనం లిప్లై బటన్ పై క్లిక్ చెయ్యడం ద్వారా, ఒక ప్రశ్నకి జవాబు చెప్పగలం.
- టెక్ట్లో ఎడిటర్ ని వాడుతూ, బోల్డ్, ఇటాలిక్ట్, అండర్ లైన్ వంటి టెక్ట్లో ఫార్నాటింగ్ ని మనం చెయ్యవచ్చు.
- e మనం కథకి జవాబుని ఇంగ్రీషులో కానీ, తెలుగులో కానీ చెప్పవచ్చు.
- $\bullet$  మనం రాసే జవాబులో ఇవి ఉండాలి: (a) ఒకే ఒక వాక్కం ఉండాలి: (b) గత వాక్కానికి సంబంధించి ఉండాలి. (c)మన స్నేహితులకి అర్ధమయెటట్లు ఉండాలి.
- e మన అభిపాయం లేదా జవాబు మొదట కాగితంపై రాసి, ఆ తర్వాత కంఫ్యూటర్ లో టైప్ చెయ్యండి.

## **Glossary** పద్రకేశం

Comment: A text message given by us on the platform using the Comment button.

Computer Notebook: Aplace on the course platform where we write down the work that we have done. Computer notebooks are also called as blogs. You can see them in the NoteBook section on the platform.

Reply: We can give a response to a comment, post, page or a file by using the Reply button.

Tags: We can add tags to the blogs we make and files we upload on the platform. Tags help us in finding and organise our work on the platform effectively

కామెంట్ (వ్వాఖ్య): కామెంట్ బటగ్ని వాడుతూ, ఫ్లాట్ ఫారంపై మనమిచ్చే ఒక సందేశం.

కంఫ్యుటర్ నోట్ బుక్: మనం చేసిన పనిని ప్లాట్ ఫారంపై రాసుకునే చోటు. కంఫ్యుటర్ నోట్ బుక్హి బ్లాగ్న్ అని కూడా అంటారు. మీరు బీటిని ప్లాట్వా రంపై నోట్ బుక్ సెక్షన్ లో చూడవచ్చు.

లెప్లై: మనం లిప్లై బటన్ని వాడుతూ, ఒక వ్యాఖ్యకి, ఫోస్ట్ కి, అభిప్రాయం గానీ జవాబు గానీ ఇవ్వవచ్చు.

ట్వాగ్స్: మనం చేసే బ్లాగ్ని, మనం అప్ లోడ్ చేసే ఫెల్హ్ కి. మనం ట్వాగ్తి జతపరచవచ్చు. ట్వాగ్స్ ఫ్లాట్వా రంపై మన పనిని సులభంగా కనుక్కుని, ఆరనైజ్ (నిర్వహించడం) చేసేందుకై తోడ్,డతాయి.

## Blog Time బ్లాగ్ టైం

Entries in your computer notebook should include these points:

మీ కంఫ్యూటర్ నోట్ బుక్కులోని ఎంట్రీలు ఈ క్రింది విషయాలను కలిగివుండాలి:

- What have you learned so far?
- $\bullet$  What did you do in this activity?
- What do you think are the advantages and disadvantages of working collaboratively?
- e ఇంతవరకు విం నేరు కున్నారు?
- e ජඃ ఆక్టిబిటీలో మీరు ఏం చేశారు?
- e కలిసి పనిచెయ్య డంలో ప్రయోజనాలు, సష్టాలు, కష్టాలు, ఇష్టాల గులించి తెలపండి.

For Notes and Rough Work నోటుకి, చితుపనికి చేీటు

Activity 1.3 Describing an Image ఆక్రిబిటీ 1.3 ఒక చితాని, వలంచడం

**Group Members: Date: Time:**  గూపు సభు.లు:

Making Time సమయం

In this activity we look at a photograph and tell what we feel after looking at it. We will have to suggest a title or a name for the image.

ఈ ఆక్టిబిటీలో మనం ఒక చిత్రం ని చూసి, దానిని చూసిన తర్వాత మనకి ఏం అనిపిస్తోందో చెప్తా లి. ఈ చితానికి మనం ఒక శీల క కానీ, పేరు కానీ పెటాలి.

Thus we write a story about the photo.

ఈ బధంగా మసం ఒక చితం గులంచి కథ రాసాము.

#### Review Time సమీక్షణ సమయం

- Look at the photo and discuss with our group members what we wan to write in the story.
- $\bullet$  We use the Reply button to answer in the activity.
- We make any changes to the posted story, by using the Reply button to post the changes.
- We look for any replies by others on our posts by seeing the notifications.
- e బిత్రం చూడండి, తర్వాత మనం ది కథ రాద్దామనుకుంటున్నామో అన్నది గూపు సభ్యులతో చల్చించండి.
- e మనం ఈ ఆక్టిబటీలో జవాబుకై లప్లై బటన్ని వాడుతాము.
- లిఫ్లై బటన్ని మరలా మరలా వాడుతూ, మార్చు లని పోస్ట్ చేసే౦దుకై, పోస్ట్ చేసిన కథలో మన౦ మార్చు లు చేసాము.
- నోటిఫికేషన్లను చూడడం ద్వారా. మన పోస్త్ లకి ఇతరులు **ఏపైనా జవాబులు ఇచ్చా రా లేదా చూస్తాము**.

## **Glossary** పదకోశం

Text Editor: A place in the platform where we can type text. The text editor allows us to add formatting to the text, create lists and tables, add images.

టెక్ట్లో ఎడిటర్: ఫ్లాట్ ఫారంలో మనం టెక్ట్లో ని టైఫు చేసే చోటు. టెక్ట్లో ఎడిటర్ ద్వారా మనం టెక్ట్లో కి ఫార్నాటింగ్ ని యాడ్ చెయ్య, వచ్చు, లిస్టులను, టేబుల్డ్ ని చేయవచ్చు, చిత్రాలను చేర్చవచ్చు.

Text Format: The text in the Text Editor can be changed to make it more readable. This can be done by adding sections, changing the text style (bold, italics) in the text editor.

టెక్ట్లో ఫార్నాట్: టెక్ట్లో ఎడిటర్ లోని టెక్ట్లో ని మలింత చూడముచ్చటగా సమకూర్చవచ్చు. సెక్టన్ లను యాడ్ చెయ్యడం ద్వారా, టెక్ట్లో ఎడిటర్ లో టెక్ట్లో సైల్ ని (బోల్డ్, ఇటాలిక్డ్) మార్చడం ద్వారా -ఈపని చెయ్యవచ్చు.

Notification: The information that we receive when someone has given a response to our work on the course platform.

నోటిఫికేషన్: కోరు పాట్ ఫారంపె ఇతరుల పనిగులంచి మనకి లభించే సూచన.

Quiz Items: The Quiz Items are small questions on the course platform at the end of each session. The quiz helps us to know how we are learning.

క్విజ్ ఐటెమ్: క్విజ్ ఐటెమ్స్ అనేవి ప్రతి సెషన్ చివరన కోర్తు ఫ్లాట్ ఫారంపై ఉండే చిన్న ప్రశ్నలు.మనం నేర్తు కుంటున్నామా లేదా తెలుసుకునేందుకు ఈ క్విజ్ మనకి తోడ్చడుతుంది.

## Blog Time బాగ్ టెం

Entries in your computer notebook should include these points:

కుు కంఫ్యూటర్ నోట్ బుక్కులోని ఎంట్రీలు ఈ క్రింబి బిషయాలను కలిగివుండాలి:

- What does the photograph show?
- What is the subject of the photograph? Where do you think the photo was taken?
- $\bullet$  What did you like or dislike in the photo?
- చిత్రం ఏం చూపిసోంది?
- e යාత్రం సబ్జెక్ (చిషయం) ఏమిటి: ఈ చిత్రం ఎక్కడ తీయబడిందో చెప్త గలరా:
- e ఈ చిత్రంలో మీకు నచ్చిన లేదా నచ్చని విషయం ఏమిటి:

## Feedback Time అభిపాయాలు పంచుకునే సమయం

Use these pointers to give feedback to your friends ఈ సూచనలు వాడి మీ సేనిహతులతో అభిపాయాలు తెలపండి.

- మీ స్నేహితులు చేసిన చిత్రం వర్ధనని చూడండి. వాళ్ల పని గులంచి మీరు అడగాలను కుంటున్న రెండు ప్రశ్నలను రాయండి.

> For Notes and Rough Work నోట్మకి, చిత్తుపనికి చోటు

Activity 1.4 Questioning and Answering ఆకివిటీ 1.4 పశి,ంచడం మలయు జవాబు ఇవ డం

**Group Members: Date: Time:**  గూ్రపు సభ్యులు:

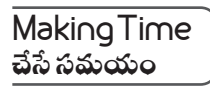

In this activity we will read a paragraph and ask questions based on this paragraph. We will have to create at least five questions. The questions that we create will be given as an exercise to our friends, in turn we will have to answer the questions that they ask.

ఈ ఆక్టిబిటీలో మనం ఒక పేరా చదువుతాం. ఈ పేరాపై ఆధారంగా ప్రశ్నలు అడుగుతాం. మనం కసిసం ఐదు ప్రశ్నలని తయారు చెయ్యాలి. మనం తయారుచేసే ప్రశ్నలను మన స్నేహితులకి అభ్యాసంగా ఇవ్వబడుతుంది. ఇంకా వాక్మడిగే ప్రశ్నలకు మనం తిలిగి జవాబులు ఇవ్వాలి.

## Review Time సణసమయం

- We can ask the questions by using the Comment button.
- $\bullet$  We can answer the questions asked by using the Reply button.
- $\bullet$  For each question that we ask, we respond via the Reply button separately for each question.
- e మనం కామెంట్ బటన్ని వాడుతూ ప్రశ్నలు అడగవచ్చు.
- మనం లిప్లై బటన్ని వాడుతూ అడిగిన ప్రశ్నలకు జవాబు చెప్పచ్చు.
- మనం అడిగే ప్రతి ప్రశ్నకూ. లిప్లై బటన్ ధ్వారా జవాబు చెబుతాము. ఇలాగే ప్రతి ప్రశ్నకూ జవాబు చెబుతాము.

#### **Glossary** పదక్రిశం

Numbered List: We can create a list whose items are numbered like 1,

2, 3 ...using this Numbered List function in the text editor.

నంబర్ లసు: టెక్ట్లో ఎడిటర్ లో నంబర్ లస్ట్ ఫంక్షన్ ని వాడుతూ, 1,2,3...లా నంబర్ చెయ్యబడిన ఐటెమ్ లని సమకూర్చవచ్చు.

Bulleted List: We can create a list whose items are points using this Bulleted List function in the text editor.

బులెటెడ్ లిస్: టెక్స్ట్ ఎడిటర్ లో బులెటెడ్ లిస్ ఫంక్షన్ ని వాడుతూ, పాయింట్హ్హే అయిన ఒక లసుని మనం సమకూర్చవచ్చు.

Filters: We can change how the files in the gallery are shown by using various options in the Filters. Filters help us in searching through the gallery files.

ఫిలర్: ఫిలర్ లో ఉన, పదాని, ఎంపికచేసుకుని, గా,లలీలో వి ఫెలు కావాలో అవే చూడవచు..

Copy, Paste: We can copy a part of text by selecting it and pressing Control+C. To paste the copied part of the text we press Control+V.

కాపీ, పేస్ట్: ఒక టెక్ట్ల్ లో ఒక భాగాశ్చి ఎంచుకొశి. కంటోల్ + సి (Control+C) ని నాక్మడం ద్వారా కాపీ చెయ్యవచ్చు. టెక్ట్డ్ లోని కాపీచేసిన భాగాన్ని పేస్ట్ చేసేందుకు, మనం కంట్రోల్+ వి (Control+V.) నాక్ముతాము.

## Blog Time బ్లాగ్ టైం

Entries in your computer notebook should include these points:

మీ కంఫ్యుటర్ నోట్ బుక్కులోని ఎంట్రీలు ఈ క్రింబి విషయాలను కలిగివుండాల:

- The questions you have created.
- Were your questions, answered by your friends?
- Could you answer the questions that were asked to you?
- పురు తయారుచేసిన ప్రశ్నలు
- e మీ ప్రశ్నలకు మీ స్నేహితులు జవాబులు చెప్తా రాః
- e మిమ్మల్ని అడిగిన ప్రశ్నలకు మీరు జవాబు చెప్పగలిగారా?

Feedback Time అభిప్రాయాలు పంచుకునే సమయం

Use these pointers to give feedback to our friends ఈ సూచనలు వాడి మీ సేనిహతులతో అభిపాయాలు తెలపండి. Write the comments that you want to give to your friends on their work మీ స్నేహితులు చేసిన పనిపైన మీ అభిప్రాయం వ్యక్తం చెయ్యండి.

## Module 2 Analysing with Spreadsheets మాడ్యూల్ 2 సెడ్ షీట్ తో బశేషించడం

Data collection, handling and analysis are an essential skills required for doing science. In this module we will learn to use various features of the spreadsheet tool to enter, tabulate and analyse data.

పలిశోధన చేయటం నేర్తు కోవాలంటే, పలిశీలనాఫలితాలు సేకలించడం, వాటిని నిర్వహించడం మలయు చిశ్లేషణ చేయడం అనేవి అవసరమైన నైపుణ్యాలు. ఫలితాలను స్తెడ్ షీట్ లో సమకూర్చడం. వాటిని విశ్రేషించడం, స్టెడ్ షీట్తో ఉన్న విశేషమైన టూల్డ్ ఈ మాడ్యూల్ లో \_ నేర్చు కుంటాం.

Activity 2.1 Introduction to spreadsheets ఆక్రిబిటీ 2.1 సెడ్ షీట్ తో పలచయం

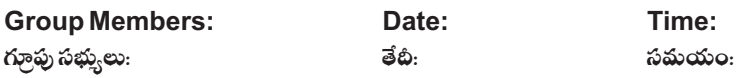

## Making Time సమయం

In this activity, we are going to look at a bill for purchase. We enter this bill into a spreadsheet. After entering the data in the spreadsheet we explore various features to get additions of the bill.

ఈ ఆక్టిబిటీలో. మనం ఒక బిల్ ఆఫ్ పర్చేజ్ (కొనుగోలు రసీదు) ని చూడబోతున్నాం. ఈ రసీదుని ఒక స్టెడ్ షీట్ లో ఎంటర్ చేస్తాం. డేటాని సెడ్ షీట్ లో ఎంటర్ చేసిన తర్వాత. ఈ రసీదులోని అంకెలు కూడేందుకై, వివిధ పద్ధతులని అన్యేషిద్దాం.

## Review Time సణ సమయం

- The name of the files created by Calc ends with .ods.
- Each cell has a unique number, cell number of selected cell is displayed at the top left corner.
- You can select multiple cells, columns and rows by clicking when keeping Control button pressed.
- $\bullet$  Save your file every few minutes. The shortcut for saving file is Control+S.
- $\bullet$  We use cell numbers to find average and sums.
- e కాల్మ్ ద్వారా తయారుచేయబడిన ఫెల్హ్ పేరు చివర .ods ఉంటుంది.
- $\bullet$  ప్రతి సెల్ కీ ఒక ప్రత్యేకమైన నంబరు ఉంటుంది. ఎంచుకున్న సెల్ నంబరు పట్టిపైన, `వరుసకు ఎడమ మూలన చూప బడుతుంది.
- l మీరు Control బటన్ని సౌక్మి ఉంచుతూ. క్లిక్ చేస్తూ, సెల్వ్, కాలమ్వ్ మలియు రోస్ ని ఎంచుకోవచ్చు.
- $\bullet$  మీ ఫైల్డ్ ని అఫ్చడప్పడూ సేవ్ చేస్తూ (భద్రపరుస్తూ) ఉండండి. ఫైల్ ని సేవ్ చేసేందుకు షార్డ్ కట్ Control+S.
- e మనం ఆవరేజి, (సగటు) మలయు సమ్మ్ (మొత్తం) ని కనుక్కునేందుకు సెల్ నంబర్గని వాడుతాము.

## **Glossary** పదకోశం

Spreadsheet: A spreadsheet is a computer application that helps us to enter, tabulate, view and analyse data in form of tables.

స్షెడ్ షీట్: స్షెడ్ షీట్ అనేది ఒక కంఫ్యూటర్ అప్లికేషన్. ఇది టేబుల్వ్ రూపంలో డేటాని సమకూర్చడానికి, టేబుల్వు చేయడానికే, చూడటానికి మలయు అసలైజ్ (విస్తేషణ) చేయడానికి తోడ్చడుతుంది.

Data Table: An arrangement of data in the form of a table. A data table has information about its contents.

డేటా టేబుల్: ఇది ఒక టేబుల్ రూపంలో డేటాని సమకూర్చడం. ఒక డేటా టేబుల్ లో ఒక విషయం పరిస్థీవించడానికి కావలసిన, సమాచారం ఉంటుంది.

File Upload: The action of submitting a file from the computer to the course platform. We upload files from the gallery or text editor.

ఫెల్ అప్ లోడ్: కంఫ్యూటర్ నుంచి కోర్య ఫ్లాట్ ఫారంకి ఒక ఫెల్ ని సమల్వి చడం. 'మనం గ్వాలలీనుంచి కానీ. టెక్ష్హ ఎడిటర్ నుంచి కానీ ఫెల్వ్ ని అప్ లోడ్ చేయవచ్చు.

Gallery: The course Gallery is a place where we can see all the files uploaded by us and our friends.

గ్వాలలీ: కోర్డ్ గ్వాలలీ అనేది మనం, మన స్నేహితులు అప్ లోడ్ చేసిన ఫెల్త్ అని టినీ చూడగలిగే చోటు.

## **Blog Time** బ్లాగ్ టైం

Entries in your computer notebook should include these points:

కు కంఫ్యూటర్ నోట్ బుక్కులో ఎంట్రీలు ఈ క్రింబి విషయాలను చేర్తు కుని ఉండాలి:

- The different functions of the spreadsheet that you used in this activity.
- How did you decide upon how you want to make tables from your data?
- $\bullet$  The questions you have asked from the tables.
- Links to the spreadsheet (.ods) files you have uploaded to the course gallery.
- e ජঃ ఆక్టిబిటీలో మీరు ఉపయోగించిన స్టెడ్ షీట్ యొక్క బిబిధ ప్రక్రియలు.
- e කිා డేటా నుంచి టేబుల్ ని ఎలా చేసారో వివిధంగా నిరయించుకునా,రుః
- టేబుల్డ్ నుంచి మీరు అడిగిన ప్రశ్నలు
- కోర్త్ గ్యాలలీకి మీరు అప్ లోడ్ చేసిన స్టెడ్ షీట్ (.ods) ఫైల్డ్ కి లంక్డ్.

## Activity 2.2 Analysing a T20 Match 1 ఆకిటిటీ 2.2 టి20 మా.చ్ 1ని బిశేషించడం

**Group Members: Date: Time:**  గూస : సమయం:

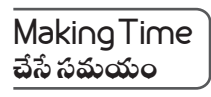

In this activity we will tabulate and handle raw data from a T20 cricket match. You will learn to use various functions of the spreadsheet to tabulate the raw data in a format that is easy for saving, viewing and for further analysis. ఈ ఆక్టివిటీలో. ఒక టిజం మ్యాచ్ నుంచి రాడేటాని (గేమ్ నుండి యధాతధంగా వచ్చే సమాచారం) మనం టాబ్యులేట్ చేసి, సమకూర్చస్తాము. పలిశీలనకి మలయు విశ్లేషణకి పిలయ్యెలా రా డేటాని సమకూల్పి. మీరు సెడ్ షీట్ యొక్క దివిధ ప్రక్రియలను నేరు కుంటారు.

#### Review Time సణసమయం

- We can format the text entries in the spreadsheet for bold, colour, background colour.
- We can adjust the width of rows and columns by double clicking or moving the border of the row or column header.
- We can add extra rows or columns to existing ones by right clicking on the selected row and choosing the required option.
- $\bullet$  We can use the freeze function to fix rows above the selected row.
- e , బాీల్డ్, కలర్, బ్యాక్ గ్రౌండ్ కలర్ కోసం స్టెడ్ షీట్ లో టెక్ట్ట్ ఎంట్రీలని మనం ఫార్నాట్ చెయ్యవచ్చు.
- e జుబ్రీ కిక్ చెయ,డం ద్వారా కాగి, రో యొక్క బారర్ ని కాగి, కాలమ్ హెడర్ ని కాగి కబిలంచి, రోస్ మలయు కాలమ్మ్ ని చిన్నగా పెద్దగా చేయవచ్చు.
- ఎక్కడ కావాల౦టే అక్కడ రైటు క్రిక్క్ చేసి కావలసిన రిీసు గానీ కాలమ్న గానీ పె౦చుకోవచ్చు.
- e ఫీజ్ ఫంక్షన్ ఉపయేగించి ఎంచుకున్న రోస్ ని మారకుండా ఉండేలా చేసుకోవచ్చు.

## Glossaru పదకోశం

Rows: In a spreadsheet the data is stored in a tabular form with in vertical and horizontal entries. The rows are the horizontal entries in a table. Each row has a unique name, usually a number.

రోస్: ఒక స్టెడ్ షీట్ లో డేటాని నిలువుగా ఉండే ఒక పట్టిలాగా మలయు అడ్డంగా ఉండే ఇంకో పట్టిలాగా సమకూరుస్తారు. టేబుల్ (పట్టిక) లో అడ్డంగా ఉండే పట్టీలను రోస్ ఆని పిలుస్తారు. ప్రతి రోకీ ఒక ప్రత్యేకమైన అంకెను (నంబర్చు) పేరుగా వాడతారు.

Columns: In a spreadsheet the data is stored in a tabular form within vertical and horizontal entries. The columns are the vertical entries in a table. Each column has a unique name, usually letters of the alphabet.

కాలమ్మ్: ఒక స్టెడ్ షీట్ లో డేటాని ఒక టాబ్బులర్ ఫారంలో వల్లికల్ (నిలువుగా ఉండే ఒక పట్టీలాగా) మలయు హారిజాంటల్ (అడంగా ఉండే ఇంకో పటీలాగా) . సమకూరుస్తారు. కాలమ్ అనేది ఒక టేబుల్ లో నిలువుగా ఉండే పట్టీ. ప్రతి కాలమ్ కీ ఒక ప్రత్యేకమైన అక్షరాన్ని పేరుగా వాడతారు.

Cell: A cell in a spreadsheet is a location where information is stored. The address of a cell is determined by the intersection of rows and columns. A cell can be selected by clicking on it.

నెల్: సెల్ అనేది స్షెడ్ షీట్ లో విషయాలను (ఇన్ఫర్త్తేషన్) సిరపలిచే గదిలాంటిది. ఒకో గదికీ ఒక అడ్రెస్ ఉంటుంది. ఒక రో ఒక  $\,$  కాలమ్ ముడిపడే చోటే ఆగది అడ్రెస్ గా నిర్ణయిస్తారు.  $\,$ ఒక గదిని (సెల్ ని)  $\,$  క్రిక్ చెయ్యడం ద్వారా ఎంచుకోవచ్చు.

Data Type: A cell can store different types of data types like text, numbers, date, time etc. One cell can have only one data type. Various types of information are classified into different data types.

డేటా టైప్: ఒక సెల్ లో విషయాన్ని అక్షరాలుగా (టెక్ట్లై), అంకెలుగా (నంబర్లు), తేబీగా (డేట్), సమయంగా  $($ టైము) మొదలైన వివిధ రకాలగా సమకూర్చవచ్చ. ఒక సెలీీ కేవలం ఒకే రకమైన విషయం ఉంచగలం. చివిధ విషయాలని చివిధ డేటా టైప్ట్ గా వల్గీకలిస్తారు.

Functions: Functions in a spreadsheet are specially defined instructions which do a specific task on the selected set of cells.

ఫంక్షన్లు: ఒక స్టెడ్ షీట్ లో ఫంక్షన్లు అనేది ప్రత్యేకంగా నిర్మచించబడిన నిర్దేశనలు. ఇది ఎంచుకోబడిన సెల్డ్ ఫై  $\delta$ ర్యచించిన కార్యాని చేస్తాయి.

## Blog Time భ్రాగ్ టైం

Entries in your computer notebook should include these points:

కుు కంఫ్యూటర్ నోట్ బుక్కులోని ఎంట్రీలు ఈ క్రింబి బిషయాలను కలిగివుండాలి:

- The different functions of the spreadsheet that you used in this activity.
- How did you decide upon how you want to make tables from your data?
- Were the questions that you had asked, answered by your friends?
- The questions you have asked.
- $\bullet$  Links to the spreadsheet (.ods) files you have uploaded to course gallery.
- e ఈ ఆక్రిచిటీలో మీరు వాడిన సెడ్ షీట్ యొక్క చిచిధ ఫంక్షన్లు
- e රෝධී කියා බව බව කියා කියා කියා කිය කියා කිරී කියා කෙරී කෙරී කෙරී කෙරී කෙරී කියා
- ો మీ ప్రశ్నలకు మీ స్నేహితులు జవాబులు చెప్పా రాః
- మీరు అడిగిన ప్రశ్నలు
- e కాంద్ గ్యాలలీకి మీరు అప్ లోడ్ చేసిన స్టెడ్ షీట్ (.ods) ఫైల్డ్ కి లింక్డ్

## Feedback Time అభిప్రాయాలు పంచుకునే సమయం

Use these pointers to give feedback to our friends ఈ సూచనలు వాడి మీ స్నేహితులతో అభిపాయాలు తెలపండి.

- Write down two questions that you want to ask your friends on their work in this activity.
- మీ స్నేహితులు చేసిన పని గులించి మీరు అడగాలను కుంటున్న రెండు ప్రశ్నలను రాయండి.
- Do not forget to give rating to your friend's work.
- మీ స్నేహితుల పనికి మీరు రేటింగ్ చెయ్యడం మల్చిపోకండి.

## Activity 2.3 Analysing A T20 Match 2 ఆక్రిబిటీ 2.3 టి20 మ్యాచ్ 2ని బ శ్రేషించడం

**Group Members: Date: Time:**  గూపు సభ్యులు:  $\vec{a}$ పు సమయం: సమయం: సమయం:

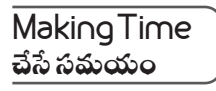

In this activity we will analyse the tabulated data from the last activity. For this we will use the graphing tools in the spreadsheet. These tools will draw graphs from the data that we select. The graphs will allow us to ask and answer various questions related to the match.

ఈ ఆకివిటీలో, మనం గత ఆకివిటీనుంచి టాబు,లేట్ చేసిన డేటాని విశేషిస్తాము. దీనికై మనం సెడ్ షీట్ లో గాఫిక్ టూల్త్ ని వాడుతాము. ఈ టూల్లు మనం ఎంచుకున్న డేటా నుంచి గాఫ్ట్ ని చిత్రీకలిస్తాయి. ఈ గాఫ్ట్ మనలని మ్యాచ్ కి సంబంధించిన దివిధ ప్రశ్నలని అడిగేందుకు, జవాబులిచ్చేందుకు తోడ్చడతాయి.

#### Homework ఇంప

The data to be used should be tabulated and kept ready from the previous activity.

గత ఆక్రివిటీ నుంచి టాబ్కులేట్ చేసి ఉన్న డేటాని తయారుగా ఉంచుకో వాలి.

## Review Time సణసమయం

- $\bullet$  The same data can be represented in many ways.
- We select the row or column containing data to plot it.
- We can also add labels, title and legend to our graph after we have plotted it.
- $\bullet$  We export the graphs as images using the Export function.
- $\bullet$  ఒకే డేటా అనేక విధాలుగా చూపించవచ్చు.
- మనం డేటా కలిగి ఉన, రోగి కాగి, కాలంగి కాగీ ప్లాట్ చేసేందుకు ఎంచుకుంటాం.
- మనం ప్లాట్ చేసిన గ్రాఫ్ కి లేబుల్డ్ ని, టైటిల్ ని, ఇంకా లెజెండ్ ని, మనం పెట్టవచ్చు.
- మనం ఎక్ట్ ఫార్ట్ ఫంక్ట్ న్ నివాడుతూ, గాఫ్ట్ ని ఇమేజెస్ గా చెయ్య.వచ్చు.

## Glossary పదక్రిశం

Graph: A graphical representation of information using different symbols like bars in bar graph. In spreadsheets one can draw graph by selecting the required rows or columns.

గాఫ్ట్: ఒక బార్ గాఫ్ లో బార్త్ లాగ, వివిధ రకాల సింబల్త్ (చిహా,లని) వాడుతూ, సమాచారాని, ఒక ద్భేశ్వరూపంలో చూవించే చిత్రం. స్వెడ్ షీట్డ్ లో, కావలసిన రోలు లేదా కాలమ్మ్ ని ఎంచుకోవడం ద్వారా ఒక గాఫ్ ని డా చెయ్యవచ్చు.

Table: Atable is an arrangement of information in columns and rows.

టేబుల్: ఒక టేబుల్ అనేది కాలమ్మ్ మలయు రోలలో సమాచారాన్ని సమకూర్చడం.

Formula: Aparticular cell can store results of calculations from other cells. This can be done by defining a formula in that cell. A formula can be entered in a cell by typing = followed by the function.

ఫార్కులా: ఒక నిల్లషమైన సెల్ ఇతర సెల్వ్ నుండి గుణించిన ఫలితాలను స్థిరపరుచగలదు. ఆ సెల్ లో ఒక ప్రారు లాని నిర్వచించడం ద్వారా దీనిని చెయ్యవచ్చు. ఒక సెల్ లో, ముందుగా = ని టైప్ చేసి, ఆ తర్వాత ఫంక్లన్స చెయ్యడం ద్వారా ఒక ఫార్తులాని నమోదు చెయ్యవచ్చు.

Sum and Average: The sum function provides the addition of the numbers in the selected cells. The average function provides the average of the numbers in the selected cells. The cell contents should be numbers to use these functions.

సమ్ మలయు ఆవరేజ్: సమ్ ఫంక్షన్ ఎంచుకోబడిన సెల్వ్ లో నంబర్ల కూడికని అందజేస్తుంది. ఆవరేజ్ ఫంక్షన్, ఆ ఎంచుకోబడిన సెల్వ్ లోని ఆవరేజ్ (సగటుని) అందజేస్తుంది. సెల్ లోని కంటెంట్హ్ ఈ ఫంక్లన్లేని వాడేందుకు అనుపైన సంబర్లుగా ఉండాలి.

## Blog Time బ్లాగ్ టైం

Entries in your computer notebook should include these points:

మీ కంఫ్యూటర్ నోట్ బుక్కులోని ఎంట్రీలు ఈ క్రింది విషయాలను కలిగివుండాలి:

- $\bullet$  The different spreadsheet functions that you have used in this activity.
- $\bullet$  The graphs (.png) you have uploaded to the course gallery.
- What are the different graphs that you have plotted? Write down the title of the graph and the variables on the X and Yaxes.
- Based on the graphs, write questions that you could ask and also answer.
- Links to the spreadsheet (.ods) files you have uploaded to the course gallery.
- Anewspaper report based on the match scores.
- e ఈ ఆక్టిబిటీలో మీరు వాడిన బిబిధ స్టెడ్ షీట్ ఫంక్షన్లు
- e కేంర్మ గ్యాలలీకి మీరు అప్ లోడ్ చేసిన గాఫ్ లు (.png)
- $\bullet$  పురు ఫ్లాట్ చేసిన వివిధ గ్రాఫ్ లు విమిటిః గ్రాఫ్ యొక్క్ శీల్వకిని మలయు X మలయు Y ఆక్షెస్ ఫై ఉన్న వేలయబుల్ (చలరాశులు) రాయండి.
- e గాఫ్ లపై ఆధారంగా, మీరు అడగదగ్గ మలయు జవాబు ఇవ్వదగ్గ ప్రశ్నలను రాయండి.
- e కేళీర్మ గ్యాలలీకి మీరు అప్ లోడ్ చేసిన సెడ్ షీట్ ఫెల్ష్ (.ods)కి లింక్ష్
- సచ్యాచ్ స్కార్లపై ఆధారంగా ఇవ్వబడిన వార్తాపత్రిక లిపార్లు

Feedback Time అభిపాయాలు పంచుకునే సమయం

Use these pointers to give feedback to our friends ఈ సూచనలు వాడి మీ స్నేహితులతో అభిపాయాలు తెలపండి.

- What did you like in the newspaper report that your friends have written?
- Any questions that the newspaper report could not answer?
- Do not forget to give rating to your friend's work.
- e మీ స్నేహితులు రాసిన వార్తాపతిక లిపారులో మీకు నచ్చినదేమిటి:
- e කංధాపత్రిక లిపార్ జవాబివ్యలేని ప్రశ్నలేష్టునా ఉన్నాయా?
- . మీ స్నేహితుల పనికి మీరు రేటింగ్ ఇవ్వడం మల్చిపోకండి.

For Notes and Rough Work నోట్యకి, చిత్తుపనికి చోటు

## Activity 2.4 Let Us Investigate Birthdays ఆక్రిషిటీ 2.4 మనం ఫుటిన రోజులను పలిశోధిద్దాం

**Group Members: Date: Time:**  గూస: : సమయం:

## Making Time సమయం

In this activity we will collect data from our classroom and analyse for any patterns or trends. Our teacher will ask you to enter your birthdays in a table. Record the data from all of our class and enter it into a spreadsheet. Plot a graph from this data which will show months and number of births in that month. Export the graph to an image. Think about what different questions that you can ask and answer with this data.

ఈ ఆక్టిబిటీలో మనం మన క్లాస్ రూమునుంచి డేటాని కలెక్ట్ చేసి. వి బిధమైన ప్యాటర్న్ (క్రమాలు) కానీ, ట్రెండ్స్ (పోకడ) కానీ ఉన్నాయేమో గమనిస్తాము. మీ ఫుట్టిన రోజులను ఒక టేబుల్ లో ఎంటర్ చెయ్యమని మీ టీచర్ అడుగుతారు. మన క్లాసునించి సేకలించిన `డేటాని అంతా లికార్డు చెయ్యండి. దానిని ఒక స్వెడ్ షీట్ లో ఎంటర్ చెయ్యండి. ఈ డేటానుంచి ఒక గాఫుని ప్లాట్ చెయ్యండి. ఇది నెలలని మలియు ఆ నెలలోని ఫుట్టిన రోజులనీ చూపిస్తుంది. ఈ గ్రాఫ్ ని ఒక ఇమేజ్గా ఎక్ట్ పాశర్ చెయ్యండి. ఈ డేటా గులించి మీరేమేం - ప్రశ్నలను అడగగలరు. వాటికి జవాబులు ఏమిటో ఆలోచించండి.

## Review Time సణసమయం

- We can use Auto-Complete function to add months in the spreadsheet.
- We can use the SUM function to get sum of the entries of birth dates in a month.
- We use different columns for birth dates of boys and girls.
- ∙ స్టెడ్ షీట్ లో నెలలని యాడ్ చేసేందుకై, మసం Auto-Complete ఫంక్షన్ ని వాడవచ్చు.
- ఒక నెలలోని ఫుట్టిన రోజుల సమ్ (మొత్త౦) పా౦దే౦దుకై, మన౦ SUM ఫ౦క్షన్ ని వాడవచు..
- e మగపిల్లల, ఆడపిల్లల ఫుట్టిన రోజులకై మనం వేర్వేరు కాలమ్మ్ ని వాడుతాము.

#### **Glossary** పదకోశం

Auto Complete: The function in spreadsheet in which a particular series is completed automatically. This is useful in creating lists in a given order, for example, 1,2,3,4,5.

ఆటో కంప్లీట్: ఒక సెడ్ షీట్ లో ఒక నిల్లష్టమైన సీలీస్ ఆటోమేటిగ్గా కంప్లీట్ అయ్యే ఫంక్షను. ఒక నిల్లష్టమైన ఆర్డర్ లో లసులను చేసేందుకు ఇది ఉపయోగపడుతుంది. ఉదాహరణకి,  $1,2,3,4,5.$ 

Multi Column Graphs: Graphs in which data from more than one column from the spreadsheet is plotted.

మల్లీ కాలం గ్రాఫ్ట్: స్టెడ్ షీట్ నుంచి ఒకటి కన్నా ఎక్కువ కాలంల నుంచి ప్లాట్ చెయ్య.బడిన గాఫ్ లు.

Select: We can select contents of a row or column by keeping Shift key pressed and moving the cursor with arrow keys.

సెలెక్: కీని నాక్మి ఉంచి, కర్షర్ ని ఒక రాీలా కాని, కాలంలో కానీ యారాీ కీలతో కదపటం ద్వారా సెల్త్ లాని బిషయాలని మనం సెలెక్ చేసుకోవచ్చు.

Export: We can export the graph into a picture by using export function.

ఎక్ట్ పార్: మనం ఎక్ట్ పార్ ఫంక్షన్ ని వాడుతూ ఒక గాఫ్ ని ఒక పిక్సర్ గా ఎక్ట్ పార్ చెయ్యవచ్చు.

## Blog Time బ్లాగ్ టైం

Entries in your computer notebook should include these points:

మీ కంఫ్యూటర్ నోట్ బుక్కులోని ఎంట్రీలు ఈ క్రింది విషయాలను కలిగివుండాలి:

- $\bullet$  The functions that we used in this activity.
- $\bullet$  Any patterns in the graphs that we have plotted.
- The different graphs that we plotted? Write down what is on the X and Y axis for each graph.
- $\bullet$  The graphs (.png) we have uploaded to the course gallery.
- The questions that we asked based on the graphs?
- $\bullet$  Links to the spreadsheet (.ods) files you have uploaded to course gallery.
- e ఈ ఆక్టిబిటీలో మనం వాడిన ఫంక్షన్లు
- e మనం ఫ్లాట్ చేసిన గాఫులలోని వివైనా ప్యాటర్, (క్రమాలు) ఉన్నాయా
- e మనం ఫాట్ చేసిన బిబిధ గాఫ్ లగులించి, ప్రతి గాఫ్ కీ Xమలయు Yయాక్షిస్ లో దిముందో రాయండి.
- ော်ဒုံကြွှေ့ဗဗံဒီ ဿံလ ဗစ် တိုင် ဆီဂံဂံ  $(\text{png})$ ကုန်း ဗာ
- ఈ గాఫ్ లపై ఆధారంగా మేము అడిగిన ప్రశ్నలు?
- e కేంర్డ్ గ్వాలలీకి మీరు అప్ లోడ్ చేసిన స్టెడ్ షీట్ (.ods) ఫైల్డ్ కి లింక్డ్

## Feedback Time అభిపాయాలు పంచుకునే సమయం

Use these pointers to give feedback to our friends

ఈ సూచనలు వాడి మీ స్నేహితులతో అభిపాయాలు తెలపండి.

- Answer the questions that your friends have asked.
- మీ స్నేహితులు అడిగిన ప్రశ్రలకి జవాబు చెప్పండి.
- Do not forget to give rating to your friend's work.
- . మీ స్నేహితుల పనికి మీరు రేటింగ్ ఇవ్వడం మల్నిపోకండి.

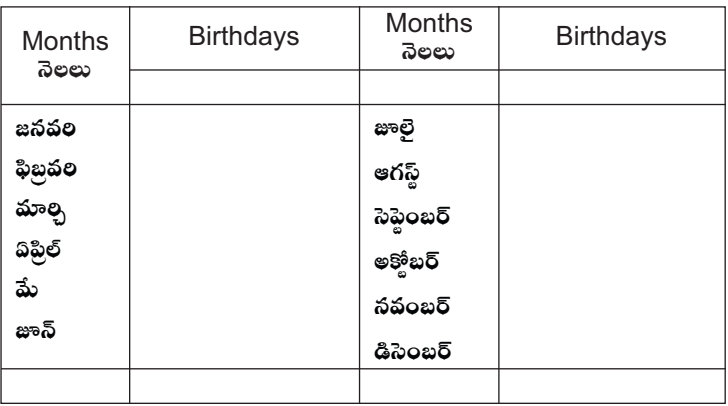

#### For Observations and Notes గమనికలు మలయు నోటుకై

## Activity 2.5 What Can You Fit In A Matchbox? ఆక్టిబిటీ 2.5 ఒక మ్యాచ్ బాక్స్ (అగ్రిపెట్)లో మీరు దేనిని ఇమడ్చగలరు?

**Group Members: Date: Time:**  గూథు సభ్యులు:  $\vec{a}$ బ్: సమయం: సమయం:

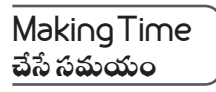

In this activity we have to do a homework task as told to us by the teacher. Enter the observations from our table into a spreadsheet. Sort the data in increasing order. Plot a graph of objects versus the number of objects. ఈ ఆక్రివిటీలో మనకి టీచరు చెప్పినట్టు ఒక హాంిం వర్మ్ చేయాలి. మన టేబుల్ నుంచి సెడ్ షీట్ లో గమనించిన

వాటిని నమోదు చెయ్యండి. డేటాని పెలిగేక్రమంలో సార్ట్ చెయ్యండి. వస్తువు సంఖ్యకి ఎదురుగా వస్తువు గ్రాఫ్ ని ప్లాట్ చెయ్యండి.

## **Homework** ఇంప

- Take an empty match box. Fill the matchbox with as many objects as possible of one kind. Try to cover all the space in the box.
- Note the number of objects in the matchbox in this book.
- **EXE** Repeat Steps 1 and 2 again with a different set of the same objects. For example, if you had chosen rice grains, repeat Step 1 with a different set of rice grains. Note all the readings in the table provided in the this Handbook.
- Repeat Steps 1 and 2 for at least 8 different objects. Use the same matchbox for all the observations.
- ఒక భాక అగ్గిపెట్లై తీసుకోండి. ఒకే రకపు వస్తువుని ఎన్ని బీలైతే అన్ని ఆ అగ్గిపెట్లైలో నింపండి. అగ్గిపెట్లైలో ఖాకలేకుండా నింపేందుకు ప్రయత్నించండి.
- e అగ్గిపెట్టెలో ఉన్న వస్తువు సంఖ్యని ఫుస్తకంలో రాసుకోండి.
- l మరొక సెట్ వస్తువు. అగ్నీ ఒకే రకంది. తీసుకుని 1, 2 దశలని మక్లి చెయ్యండి. ఉదాహరణకి, మీరు కనక బియ్యపు గింజలని ఎంచుకుని ఉంటే. వేరే రకపు బియ్యపు గింజలతో 1వ దశని మక్తి చెయ్యండి. ఈ హా.ండ్ బుక్ లో ఇవ్వబడిన టేబుల్ లో లీడింగులు అని,టినీ నోట్ చెయ్.ండి.
- $\bullet$  కసీసం 8 రకాల వేర్వేరు వస్తువు కై 1, 2 దశలను మక్తి చెయ్యండి. అన్ని గమనికలకు అదే అగ్దిపెట్టెని వాడండి.

## Review Time సణ సమయం

- $\bullet$  We can use sort function to sort the data entered in a column.
- $\bullet$  We have to select the data to plot the bar graph.
- $\bullet$  We use the Export function to save the graph as an image.
- e ఒక కాలంలో నమోదు చేసిన డేటాని క్రమంగా ఉంచేందుకు, మనం సార్ ఫంక్షన్ ని వాడవచు.
- e బార్ గాఫ్ ని ఫ్లాట్ చేసేందుకై మనం డేటాని ఎంచుకోవాలి.
- e గ్రాఫ్ట్ ని ఒక ఇమేజ్ లా భద్రపలిచే౦దుకు, మనకి ఎక్ట్ పోర్ట్ ఫంక్షన్ వాడాలి.

#### **Glossary** పదకోశం

Sorting: The process of arranging a list in a given order. The sorting can be done in an increasing or decreasing order.

సాలంగ్: కావలసిన క్రమంలో లసుని కుబిర్చే ప్రక్రియ. సాలంగ్ ని ఇన్ క్రీజింగ్ లేదా డిక్రీజింగ్ ఆర్డర్ (హెచ్చ అయే. లేదా తక్కువ అయే. క్రమంలో) చెయ్యవచ్చు.

Packing: The process of filling a given space with the maximum number of objects.

పా్కింగ్: గలిష్టమైన సంఖ్యలో వస్తువుని ఉన్న చోటులో సరడం.

Data: Information and facts collected together for reference or analysis.

#### డేటా: వి శేషణకి సేకలించబడిన వాసన సమాచారం.

Collecting Data: The process of getting and storing information by doing observations and experiments or using references.

కలెక్టింగ్ డేటా: గమనించడం ద్వారా మలయు ప్రయోగాలు చేయడం ద్వారా లేదా పలిశోధన ద్వారా. సమాచారాని, సేకలంచడం.

## **Blog Time** బ్లాగ్ టైం

Entries in your computer notebook should include these points:

కు కంఫ్యూటర్ నోట్ బుక్కులోని ఎంట్రీలు ఈ క్రింది దిషయాలను కలిగివుండాలి:

- $\bullet$  List of the objects you chose to put in the matchbox.
- Why did you choose these objects?
- Which object had the maximum number inside the matchbox?
- Which object had the minimum number inside the matchbox?
- $\bullet$  The spreadsheet functions that you used in this activity.
- $\bullet$  The graphs (.png) you have uploaded to the course gallery.
- <sup>l</sup> Questions that you asked based on the graphs
- Links to the spreadsheet (.ods) files you have uploaded to the course gallery.
- e అగ్రిపెటెలో మీరు పెడదామని ఎంచుకున్న వస్తువుల జాబితా
- e ఈ వస్తువుని మీరు ఎందుకు ఎంచుకున్నారు?
- e అగ్రిపెట్టె లోపల ఏ వస్తువు కి గలషమైన నంబరు ఉంది?
- $\bullet$  అగ్గిపెట్టె లోపల ఏ వస్తువు కి కనిష్టమైన నంబరు ఉంది?
- **. ఈ ఆక్రిబిటీలో మీరు వాడిన స్టెడ్ షీట్ట్ ఫంక్ట్లన్లు**
- e కార్మ్ గ్యాలలీకి మీరు అప్ లోడ్ చేసిన (.png) గ్రాఫ్ లు
- **ఈ గాఫ్ట్**ల ఆధారంగా మీరు అడిగిన ప్రశ్నలు
- e కేంద్ర్ గ్యాలలీకి మీరు అప్ లోడ్ చేసిన స్టెడ్ షీట్ (.ods)ఫైల్డ్ కి లంక్డ్

#### For Observations and Notes గమనికలు మలయు నోట్మకై

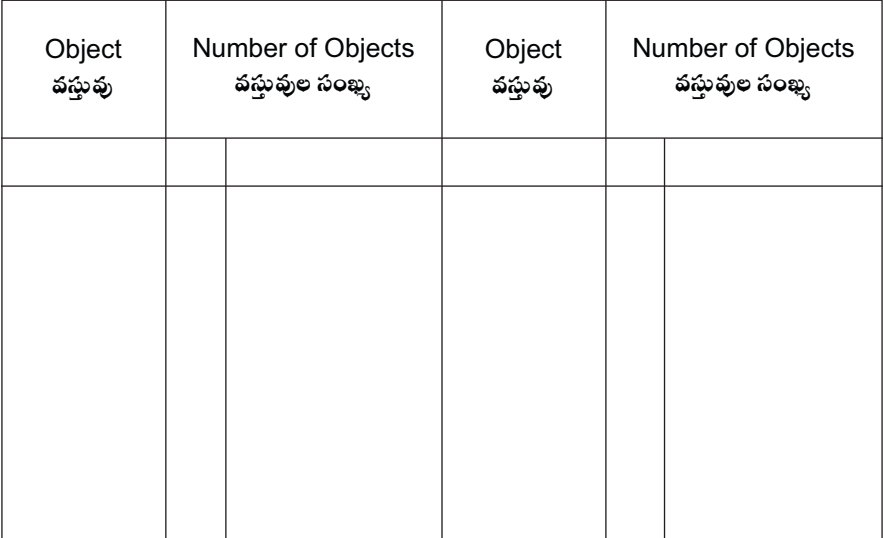

## Module 3 Drawing with Inkscape మాడ్నూల్ 3 ఇంక్ స్మేష్ తో చిత్రించడం

In this module we learn to design and draw using a vector graphics application named Inkscape.

ఈ మాడ్యూల్ లో మనం ఇంక్ స్మేష్ అనే ఒక పెక్టర్ గాఫిక్ట్ అప్లికేషన్ ని వాడుతూ డిజైన్ చెయ్యడం, చిత్రించడం నేరు కుంటాం.

Activity 3.1 Making A Book Label ఆక్టిబిటీ 3.1 మీ ఫుస్తకాని కి లేబుల్ చేయడం

**Group Members: Date: Time:**  గూస: : సమయం:

## Making Time సమయం

In this activity we will learn to make notebook labels that we use on our school using Inkscape. We learn to use various tools in Inkscape for creating various kinds of labels. We will also see variety of labels created by our friends on the course platform.

ఈ ఆక్రిబిటీలో ఇంక్ స్మేఫ్ ని వాడుతూ, మన స్మూల్తో వాడే నోట్ బుక్ పై పెట్టే లేబుల్డ్ ని చెయ్యడం నేరు కుంటాం. అనేక రకాల లేబుల్త్ ని రూపాందించేందుకుమనం ఇంక్ స్మేప్ లోని వివిధ టూల్త్ ని వాడడం నేరు కుంటాం. కోర్టు ప్లాట్ ఫారంపై మన స్నేహితులు చేసిన అనేక రకాల లేబుల్డ్ ని కూడా చూస్తాం.

Review Time సణసమయం

- The name of the files created by Inkscape end with
- $\bullet$  Save the file with our username and activity number.
- Save the file every few minutes by pressing Ctrl  $+ S$ .
- To colour an object select the object and click on colour palette.
- To move the object we need to use Select tool and drag it.
- ఇంక్ స్మేప్ తో చేసిన ఫెల్ష్ పేరు చివర``.svg". ఉంటుంది..
- ైఫెల్ ని మన యూజర్ పేరు మలయు ఆక్టిబిటీ నంబర్ తో భద్రపరచండి.
- ఫైల్ ని ప్రతి కొట్టి నిమిషాలకీ Ctrl + S ని నాక్కుతూ భద్రపరచండి.
- e ఒక వస్తువుకి రంగులు అద్దడానికి, దాని, ఎంచుకొని, కలర్ పా్టెలిట్ పై క్రిక్ చెయ్యండి.
- e మస్తువుని కబిపాలంటే సెలెక్ట్ టూల్ తో నాక్కి లాగాలి.

## **Glossaru** పదకోశం

Object: An object in Inkscape is anything that you create on the canvas. All the objects have properties which can be changed.

ఆబ్లక్ట్: ఇంక్ స్మేప్ లో మీరు కాన్యాస్ పై పెట్లే వాటిని వస్తువు అంటారు. వస్తువులని,టికీ వాటిని మార్చగల ధరాలు ఉంటాయి.

Select Tool: The select tool in Inkscape selects the object and allows to move, scale and rotate the selected object. To select an object, click on the Select tool, and then click on the object.

సెలెక్ట్ టూల్: ఇంక్ స్మేప్ లో సెలెక్ట్ టూల్, వస్తువుని ఎంచుకుని, ఎంచుకున్న వస్తువుని కదిపి, స్మేల్ (పెద్దా చిన్నా) మలయు రోటేట్ (తిషనలం) చేస్తుంది. ఒక వస్తువుని ఎంచుకునేందుకు, సెలెక్ టూల్ పై కిక్ చెయ్యండి, తర్వాత వస్తువు పై క్రిక్ చెయ్యండి.

Text Tool: The text tool is used to add text material to the drawing. To type text, click on the text tool and then click where you want to type the text.

టెక్ట్లో టూల్: డాయింగ్ లో అక్టరాలని కుబిర్చేందుకు టెక్ట్లోటూల్ వాడతారు. అక్టరాలని టైప్ చేసేందుకు, టెక్ట్లై టూల్ ఫె కిక్ చేసి, తర్వాత, మీరు అక్షరాలని టైప్ చెయ్యాలనుకున్న చోట క్లిక్ చెయ్యండి.

Basic Shapes: The basic shapes in Inkscape are Rectangle, Ellipse, Stars and Polygons. These shapes can be created by clicking on the tools in the Toolbar.

బేసిక్ షేష్: ఇంక్ స్మేఫ్ లో మూలాకారాలు: రెక్టాంగిల్ (చతుర్ముజం), ఎలిష్ (దీర్హవ్యత్తం), స్టార్డ్ (నక్షత్రాలు) <u>మలయు పాలగన్</u> ( బహుభుజి) . టూల్ బార్ లోని టూల్డ్ పై క్రిక్ చెయ్యడం ద్వారా ఈ ఆకారాలని రూపాంబంచవాచు.

Canvas: The area where we can draw or create shapes or paint is a canvas కాన్యాస్: దిచిద ఆకారాలాను చితించే, రూపాందించే, రంగులు పేసే చోటుని కాన్యాస్ అంటారు.

## **Blog Time** భ్రాగ్ టైం

Entries in your computer notebook should include these points:

మీ కంఫ్యూటర్ నోట్ బుక్కులోని ఎంట్రీలు ఈ క్రింది విషయాలను కలిగివుండాలి:

- $\bullet$  The tools of Inkscape you used in this activity.
- $\bullet$  The colours you used in this activity.
- $\bullet$  The Inkscape (.svg) files you have uploaded to the course gallery.
- What else would you have liked to do with your label?
- e పురు ఈ ఆకివిటీలో ఇంక్ స్మేష్ లో వాడిన టూల్
- ો మీరు ఈ ఆక్రిచిటీలో వాడిన కలర్హ్ (రంగులు).
- e మీరు కోంర్ట్ గ్యాలలీకి అప్ లోడ్ చేసిన ఇంక్ స్మేఫ్ (.svg) ఫైల్య.
- e රෝ ඒ සාම ඒ බාව රූෂ බිට ඩීබ් සිංහි සංඛ්යාධයෙහි තේරාජා යොබැරා අ

#### Feedback Time అభిపాయాలు పంచుకునే సమయం

Use these pointers to give feedback to our friends ఈ సూచనలు వాడి మీ స్నేహితులతో అభిపాయాలు తెలపండి.

- What did you like or dislike in the labels that your friend have made?
- What colours were used by your friends in their labels?
- What shapes were used by your friends in their labels?
- Do not forget to give rating to your friend's work.
- e మీ స్నేహితుడు చేసిన లేబుల్హ్ లో. మీకు నచ్చినవి. నచ్చనివి ఏమిటి:
- లేబుల్వ్ లో మీ సినిహితులు ది రంగులని వాడారు?
- e ේ සාల్ లో మీ సిని తులు ఏ ఆకారాలని వాడారు?
- . మీ స్నేహితుల పనికి మీరు రేటింగ్ ఇవ్వడం మల్గి పోకండి.

For Notes and Rough Work నోటుకి, చిత్తుపనికి చోటు

## Activity 3.2 Creating A Picture Story ఆకిమిటీ 3.2 చితాలతో కధ రాయటం

Group Members: Date: **Time:**  గూపు సభు.లు:

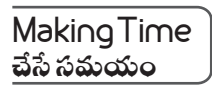

In this activity we create a story using the picture icons given to us. We use the icons as we like to tell our story. We can colour the icons as we like and use the text tool to write the story. We can use one picture icon as many times as we like.

ఈ ఆక్రిబిటీలో మనం మనకివ్యబడిన పిక్చర్ బకాన్స్ ని వాడుతూ. ఒక కథని కల్పద్ధాం. మనకి నచ్చిన రంగుని ఈ ఐకాన్ ఫై అదచ్చు. ఇంకా టెక్ట్లో టూల్ ని వాడుతూ కథని రాయవచ్చు. మనం ఒకో పిక్చర్ ఐకాన్ ని ఎన్ని సార్లైనా వాడుకోవచ్చు.

## **Homework** ఇంప

Create a story using the picture icons and write it in your notebook. This story should have text and picture icons as described above. You can use English or Mizo to write the story.

పిక్చర్ ఐకాన్ ని ్వాడుతూ ఒక కథని కల్పంచండి. దానిని మీ నోట్ బుక్కులో రాయండి. ఈ కథలో పెన బివలించిన బిధంగా టెక్స్లో మలయు పిక్చర్ ఐకాన్స్ ఉండాలి. మీరు ఇంగీషులో కాగి, తెలుగులో కాగి ఈ కథని రాయవచ్చు.

## Review Time సణ సమయం

- Download the template file for making the story.
- $\bullet$  We can change the colors of the icon in the file.
- To move an icon, it must be selected. We can also use arrow keys on the keyboard to move the selected objects.
- Use text tool to add text, we can type in Telugu or English.
- e కథ కోసం టెంప్లేట్ ని డాన్ లోడ్ చెయ్యండి.
- మనం ఫెల్ లో బకాన్ కలర్హ్ ని మార్చగలము.
- e ఒక ఐ కాన్ ని కదిపేందుకు, దానిని ముందు ఎంచుకోవాలి. ఎంచుకున, వస్తువుని కదిపేందుకు, కీ బోర్డుపైన ఉన, యారో కీస్ ని వాడాలి.
- e అక్టరాలను కుబర్చేందుకు టెక్ట్డ్ టూల్ ని వాడండి. మనం బీటిని తెలుగులో కానీ, ఇంగ్లీషులో కానీ టైప్ చెయ్మవచ్చు.

## **Glossary** పద్రకేశం

Move Tool: This tool in Inkscape moves object on the canvas. Select an object using the Select Tool and then drag the object to the required place.

మువ్ టూల్: ఇ౦క్ స్మేప్ట్ లో ఈ టూలో కాన్వాస్ ఫైన వస్తువుని కదపాచ్చు. సెలెక్ట్ టూల్ ని వాడుతూ, ఒక వస్తువుని ఎంచుకోండి. అప్కడు ఆ వస్తువుని కావలసిన చోటికి నొక్కి లాగండి.

Colour Palette: The different colours present at the bottom of the Inkscape window.

కలర్ పా,లెట్: ఇంక్ స్మేప్ బిండో క్రింద ఉన, బిబిధ రంగుల పటీ.

Stroke Colour: The outline colour of an object. To add stroke colour to an object, select the object and Shift+click on the colour in the palette.

స్మాక్ కలర్: ఒక వస్తువుయొక్మ గీతకుండే రంగు. ఇబి మార్చడానికి, ఆ వస్తువుని ఎంచుకొని, ప్వాలెట్ లో రంగుపై Shift నాక్కి ఆ వసువుపై నాక్కండి.

Fill Colour: The colour of an object, without its outline. To add fill colour to an object, select the object and click on the colour in the palette.

ఫిల్ కలర్: ఇది గీత లోపల ఉండే వస్తువు కలర్. ఇది మార్చడానికి వస్తువుని ఎంచుకొని, ప్వాలెట్ లోని కలర్ పై క్రిక్ చెయ్యండి.

## Blog Time బ్లాగ్ టైం

Entries in your computer notebook should include these points:

కు కంఫ్యూటర్ నోట్ బుక్కులోని ఎంట్రీలు ఈ క్రింది దిషయాలను కలిగివుండాలి:

- The title of your story and its main characters.
- The Inkscape tools that you used in this activity.
- $\bullet$  The Inkscape (.svg) files you have uploaded to the course gallery.
- $\bullet$  What do you want do to improve your story?
- e మీ కథకి శీల క మలయు దాగిలోగి ముఖ్య పాత్రలు.
- e ఈ ఆక్రిచిటీలో మీరు వాడిన ఇంక్ స్కేప్ టూల్త్.
- e కేళర్ గ్యాలలీకి మీరు అప్ లోడ్ చేసిన ఇంక్ స్మేప్ (.svg)ఫెల్ష్.
- e మీ కథని మెరుగుపలిచేందుకు మీరేం చేదామసుకుంటునా,రుః

## Feedback Time అభిప్రాయాలు పంచుకునే సమయం

Use these pointers to give feedback to our friends ఈ సూచనలు వాడి మీ స్నేహితులతో అభిపాయాలు తెలపండి.

- What did you like or dislike in your friend's story?
- What suggestions do you have for improving your friend's story?
- Do not forget to give rating to your friend's work.
- e మీ స్నేహితుల కథలో మీకు నచ్చినవి. నచ్చనివివేమిటి?
- e మీ స్నేహితుల కథగి మెరుగుపలిచేందుకు మీలిచ్చే సలహాలు ఏమిటి?
- e మీ స్నేహితుల పనికి మీరు రేటింగ్ ఇవ్వడం మల్చిపోకండి.

For Notes and Rough Work నోటుకి, చిత్తుపనికి చోటు

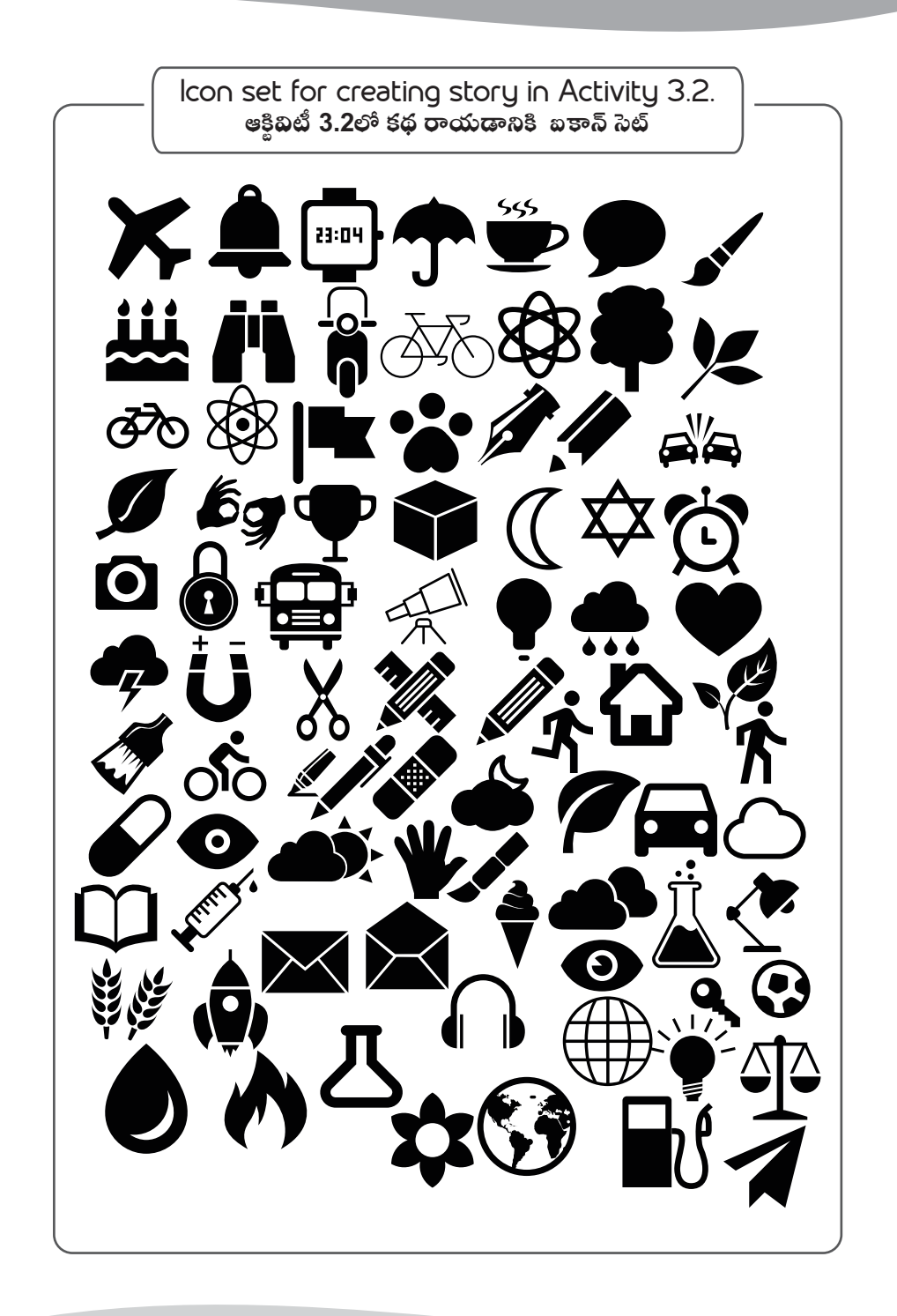

## Activity 3.3 Making An Object Chart ఆకివిటీ 3.3 ఒక వస్తువు చార్ ని తయారు చెయ్యడం

**Group Members: Date: Time:**  గూస: : సమయం:

## Making Time సమయం

In this activity we will create an object chart which will have images of similar kinds of object. We can create charts of animals, birds, great people of India, monuments in India, etc.

ఈ ఆక్టిబిటీలో మనం ఒక వస్తువు చార్జ్ ని తయారుచేస్తాం, చినిలో ఒక విషయంపై రకరకాల చిత్రాలు ఉంటాయి. మనం జంతువులు, పక్షులు, భారతదేశంలోని ప్రముఖ వ్యక్తులు, పురాతనవస్తువులు మొదలైన చార్ లను తయారుచేయవచ్చు.

## Review Time సమీక్షణ సమయం

- Download the templates and image files from Raw Materials.
- $\bullet$  Use the import function to get files inside Inkscape canvas.
- While scaling (resizing) images we make sure that we keep the Control key pressed so that the aspect ratio of images is preserved.
- $\bullet$  For multiple selections while using Align tool use Shift key.
- రామెటీలయల్ నుండి టెంపేట్ ని మలయు ఇమేజ్ ఫెల్ ని డౌన్ లోడ్ చెయ,ండి
- ైఫెల్మ ఇంక్ స్మేష్ కాన్యాస్ లోకి తీసుకురావాడానికి, ఇంపోర్డ్ ఫంక్ట్రన్ని వాడండి
- $\bullet$  ఇమేజెస్ ని స్మేలింగ్ (చిన, పెద్ద) చేస్తున,ఫ్కడు (లీ సైజింగ్), మనం కంటోల్ కీని నాక్మి ఉంచేలా మాసుకోవాలి, ఇందువల్ల ఇమేజ్ ల ఆస్వెక్ట్ రేష్వే, (రూపురేఖల నిష్ఠ త్రి ) మారకుండా ఉంటుంది.
- అలైన్ టూల్ ని వాడుతూ, బహుకమైన వస్తువులను ఎ౦చుకోవడానికి, షిఫ్ట్ కీని వాడ౦డి.

## Glossary పదకోశం

Align: The Align tool can be used to adjust the positions of various objects relative to each other, or relative to a page.

అలైన్: వివిధ వస్తువుల యొక్మ స్థానాలను ఒకదాగితో ఒకటి సల చేసేందుకు, వరుస కలిపేందుకు, అమర్చేందుకు అలైన్ టూల్ ని వాడవచ్చు.

Aspect Ratio: The aspect ratio of an object is the ratio of height to the width of an object. If we change the aspect ratio, we change the look of the object.

ఆస్టెక్ట్ రేష్యే. ఒక వస్తువు యొక్క రూఫురేఖల నిష్ఠ తి అనేది. ఆ వస్తువు యొక్క ఎత్తు. పెడల్కుల నిష్ఠ త్రి. మనం కనక రూఫురేఖల నిష్ఠ తిని మాలిసే, మనం వస్తువు రూపం మాలపాకుంది.

Scale: The action of changing the size of an object. An object can be scaled by using the "Arrow" handles when the object is selected. Keep the control key pressed if you do not want the aspect ratio to change.

స్మేల్: ఒక వస్తువు యొక్క సైజుని మార్చే చర్య. ఒక వస్తువుని ఎంచుకున్నప్పు డు. "యారిీ" హ్యాండిల్డ్ ని వాడుతూ. దానిని స్కేల్ చెయ్యవచ్చు. మీరు కనక రూఫురేఖల నిష్టత్తిని మార్చకూడదని అనుకుంటే. కంట్రీల్ కీని నాక్కే ఉంచం.

Rotate: The action of changing the orientation of an object. An object can be rotated by moving the "Rotate Arrow" handles obtained by clicking on the object twice.

రాటేట్: ఒక వస్తువుని గుండంగా తిష్టడానికి వాడే చర్య. ఆ వస్తువు పైన రెండు సార్లు క్లిక్ చేయడం ద్వారా. పాందబడిన "రాటేట్ యారో" హాండిల్ల్ ని కదపడం వల్ల ఒక వస్తువుని గుండంగా తిష్ట వచ్చు.

## Blog Time భ్రాగ్ టైం

Entries in your computer notebook should include these points:

మీ కంఫ్యూటర్ నోట్ బుక్కులోని ఎంట్రీలు ఈ క్రింది విషయాలను కలిగివుండాలి:

- $\bullet$  The Inkscape tools that you used in this activity.
- $\bullet$  The theme chosen to create the chart.
- $\bullet$  The objects in chart.
- $\bullet$  The Inkscape (.svg) files you have uploaded to the course gallery.
- Any other chart that you would like to create in this activity.
- e ములీ ఆకివిటీలో వాడిన ఇంక్ స్మేప్ టూల్
- e ఫారుని చేయడానికి ఎంచుకున, విషయం
- భారులోని వస్తువు
- e కోరు గాలలీకి మీరు అప్ లోడ్ చేసిన ఇంక్ స్మేప్ (.svg) ఫైల్
- . ఈ ఆక్టిబిటీలో మీరు చేద్దామనుకున్న మరే ఇతర ఛార్జు.

Feedback Time అభిపాయాలు పంచుకునే సమయం

Use these pointers to give feedback to our friends

ఈ సూచనలు వాడి మీ సే హితులతో అభిపాయాలు తెలపండి.

- $\bullet$  What did you like most in the charts that your friends have made?
- What suggestions would you give them to improve their charts?
- Do not forget to give rating to your friend's work.
- e మీ స్నేహితులు చేసిన ఛార్జులలో మీకు అమితంగా నచ్చిన విషయం ఏమిటి?
- <sup>l</sup> లపంౖఏసలలఇ ?
- e మీ స్నేహితుల పనికి మీరు రేటింగ్ ఇవ్వడం మల్చిపోకండి.

For Notes and Rough Work నోట్యకి, చిత్తుపనికి చోటు

Activity 3.4 Making Compound Shapes ఆకివిటీ 3.4 సంయుకమైన ఆకారాలు రూపాంచించడం

**Group Members: Date: Time:**  గూ స: : సమయం:

## Making Time సమయం

In this activity we will learn to create compound shapes using simple basic shapes. The compound shapes can be drawn by combining two or more basic shapes using the intersection tool, difference tool and union tool. This tools will combine or cut the overlapping shapes. It helps us to draw shapes like test tube, flask, flower, etc.

ఈ ఆక్టివిటీలో మనం ఫాథమిక ఆకారాలని సంయుక్తం చేసి కొత్త ఆకారాలనిసి తయారుచేదాం. ఇంటర్ సెక్టన్ టూల్, డిఫరెన్ట్ టూల్ మలయు యూనియన్ టూల్ ని వాడుతూ, రెండు లేక అంతకన్నా ఎక్కువ పాథమిక ఆకారాలని కలపడం ద్వారా, సంయుక్తమైన ఆకారాలని చెయ్యవచ్చు. ఈ టూల్హ్ ఒకదానిపై ఒకటి వ్యాపించిన ఆకారాలని కలుఫుతాయి లేదా కత్తిలస్తాయి. టెస్ట్ ట్యూబ్, జాడీ, ఫువ్ను మొదలైన ఆకారాలని చిత్రించేందుకు ఈ టూల్ తోడ్చడుతుంది.

Review Time సణ సమయం

- $\bullet$  To select multiple objects use the Shift key
- The objects should overlap some part of one another for path operations to work
- Order of selecting objects (above and below) will determine the output of the operation
- If the results are not as desired you can press Control+Z on the keyboard to undo.
- e ఒకటి కంటే ఎక్కువ వస్తువుని ఎంచుకొనేందుకు, షిఫ్ కీని వాడండి.
- పస్తువు ఒకదానిపై ఒకటి కొంత భాగమైనా వ్యాపించినపుడే పాథ్ ఆపరేషన్డ్ పనిచేస్తాయి.
- పెంచుకొనేటఫ్కడు వస్తువు యొక్క క్రమం (ఫైన, క్రింద) ఫలితాన్ని నిర్ధాలస్తాయి.
- ఫలితాలు కనక మీరనుకున,ట్లు లేకపోతే, వీటిని రదు (undo) చేసేందుకై, Control+Z ని నాక్మండి.

## Glossary పదకోశం

Path: An object in Inkscape, which is made up of connected points. We can make any shape with it.

పాథ్: ఇది ఇంక్ స్మేఫ్ లో కనెక్ట్ చెయ్యబడిన పాయింట్ల ద్వారా చెయ్యబడే వస్తువు. దీనితో వి ఆకారాన్,యినా చెయ,వచ్చు.

Union: A function in Inkscape which will combine shape of any two objects. The two selected objects must be paths to use this tool.

యూనియన్: ఇంక్ స్మేష్ లో ఇది ఒక ఫంక్షను. ఇది ఏ రెండు వస్తువుల యొక్మ ఆకారాన్,యినా కలుఫుతుంది. ఈ టూల్ ని వాడేందుకు, ఎంచుకున్న రెండు వస్తువులు పాథ్ అయి వుండాలి.

Difference: A function in Inkscape which will removes the overlapping region between two objects. The object on the top is also removed. The two selected objects must be paths to use this tool.

డిఫరెన్మ్: ఇది ఇంక్ స్మేప్ లో రెండు వస్తువుల మధ్య ఉన్న వ్యాపిత ప్రదేశాగ్ని తొలగించే ఒక ఫంక్షన్. ఫైన ఉన్న వస్తువు కూడా తొలగించబడుతుంది. ఈ టూల్ ని వాడేందుకు ఎంచుకున, రెండు వస్తువులు పాథ్ అయి వుండాలి.

Intersection: A function in Inkscape which keeps the overlapping region between two objects and removes the rest. The two selected objects must be paths to use this tool.

ఇంటర్ సెక్టన్: . ఈ ఫంక్షన్ రెండు వస్తువు మధ్య ఉన్న వ్యాపిత ప్రదేశాన్ని ఉంచి, మిగతావాటిని తిాలగిస్తుంది. ఈ టూల్ ని వాడేందుకుకై ఎంచుకున్న రెండు వస్తువులు పాథ్లె అయి వుండాలి.

## **Blog Time** బ్లాగ్ టైం

Entries in your computer notebook should include these points:

కు కంఫ్యూటర్ నోట్ బుక్కులోని ఎంట్రీలు ఈ క్రింది దిషయాలను కలిగివుండాలి:

- The Inkscape tools that you used in this activity.
- $\bullet$  The shapes you created in this activity.
- $\bullet$  Any other shapes you want to create.
- $\bullet$  The Inkscape (.svg) files you have uploaded to the course gallery.
- e ఈ ఆక్రిచిటీలో వాడబడిన ఇంక్ స్పేస్ టూల్త్.
- మీరీ ఆక్రివిటీలో చేసిన ఆకారాలు.
- . మీరు చేయాలనుకున, ఇతర ఆకారాలు.
- e కాండ్ గ్యాలలీకి మీరు అప్ లోడ్ చేసిన ఇంక్ స్మేప్ (.svg) ఫైల్డ్.

## Feedback Time అభిపాయాలు పంచుకునే సమయం

Use these pointers to give feedback to our friends

ఈ సూచనలు వాడి మీ సేనిహతులతో అభిపాయాలు తెలపండి.

- What simple shapes and tools do you think your friend used to create their shapes?
- What suggestions would give them to improve their shapes?
- Do not forget to a give rating to your friend's work.
- e మీ స్కేహితులు ఎటువంటి పాధమిక ఆకారాలని మలియు టూల్త్ ని వాడి. ఆ ఆకారాలని చేసి ఉంటారో ఊహించండి
- ෂ కారాలు మెరుగుపలిచే౦దుకై, వాలికి మీరే సలహాలు ఇవ్వాలను కు౦టున్నారు?
- e మీ సేన్రి మల పనికి మీరు రేటింగ్ ఇవ్వడం మల్ని పోకండి.

For Notes and Rough Work నోట్యకి, చిత్తుపనికి చోటు

## Module 4 Fun with GeoGebra మాడూ.ల్ 4 సరదాగా జియోజీబాతో

In this module we create drawings and animations. For this we learn to use the dynamic mathematics application GeoGebra.

ఈ మాడ్యూల్ లో మనం డాయింగులనీ కదిలే బొమ్హలనీ చేద్దాం. ఇందుకై, 'మనం జియోజీబా (డైనమిక్ మ్యాథమ్యాటిక్ అప్లికేషన్) వాడడం నేరు కుందాం.

Activity 4.1 Making A Dot Drawing ఆకివిటీ 4.1 చుక్మలతో చిత్రించడం

**Group Members: Date: Time:** 

గూపు సభ్యులు:  $\vec{a}$ పు సమయం: సమయం: సమయం:

Making Time సమయం

In this activity we create a drawing on a rectangular grid using points and segments. The points and segments can be coloured and their styles can be changed. Using these two tools make a wonderful drawing using our imagination.

ఈ ఆకిబిటీలో మనం చుక్కలనీ గీతలని వాడుతూ, ఒక భీరచతురసాకారంగా ఉండే గ్రిడ్ మీద బొమ్మలు గీధాం. ఈ చుక్మలకీ గీతలకీ రంగు వేయవచ్చు. గీతల్లో ఉన్న రకాలను మార్చవచ్చు. ఈ రెండు టూల్యనీ వాడుతూ, మీ ఊహనిబట్టి, ఒక అద్దు తమైన డాయింగ్ ని తయారుచెయ్యండి.

Review Time సణసమయం

- All objects in GeoGebra have properties like colour, size that we can change as we like.
- To Select an object we use the Select tool.
- $\bullet$  The name of the files created by GeoGebra end with ``.ggb".
- Save your work every few minutes: keyboard shortcut for saving Control+S.
- We use the grid provided in the Handbook to create rough sketches of your drawing.
- . జియోజీబాలో అగ్గి వస్తువులకీ రంగు, పలమాణం లాంటి ధర్నాలు కావాల్షిన విధంగా మార్చేట్లు ఉం.
- e ఒక వసువుని ఎంచుకునేందుకు, మనం Selectటూల్ ని వాడుతాం.
- e జియోజీబాద్వారా చేసిన ఫైల్డ్ పేరు ``.ggb".తో అంతం అవుతాయి.
- $\bullet$  သံ పసిసి ప్రతి కొట్టి సమిషాలకీ సేవ్ చేస్తూ ఉండండి: సేవింగ్ కి షార్ట్ కట్ Control+S.
- e రెక్టేండ్ బుక్ లో ఇచ్చిన గ్రిడ్ ని వాడి, పాక్టీస్ చేయండి.

## **Glossaru** పద§ీశం

Object: All the things we draw in GeoGebra are called ``objects''. Each object has properties which can be changed, as in Inkscape.

ఆబ్జెక్ట్: జియోజీబాలో మనం చేసే అశ్చిటినీ "వస్తువు" అంటారు. ప్రతి వస్తువు కీ కొశ్చి ధర్నాలుంటాయి. వీటిని ఇంక్ స్మేష్ లోలాగ మార్చవచ్చు.

Point Tool: The point is a basic object in geometry. In Geogebra a point can be created by using the point tool.

పాయి౦ట్ టూల్: పాయి౦ట్ టూల్ అనేది రేభాగణిత౦లో ఒక బేసిక్ (పాథమిక) వస్తువు. జియోజీబాలో పాయింట్ టూల్ ని వాడి చుక్కలు పెట్టవచ్చు.

Grid: These are horizontal and vertical lines on the Geogebra drawing interface. They help us in placing points or other objects on the drawing as in a graph paper.

గ్రిడ్: జియోజీబా ముఖభాగంలో అడ్డంగానూ నిలువుగానూ గీసిన గీతలతో గ్రిడ్ ఉంటుంది. ఒక గాఫ్ పేపరోలాగ పాయింటని లేదా ఇతర వసువుని పెటేందుకు తోడ,డుతుంది.

Segment: Aline joining two points. In GeoGebra a segment can be cre-ated by using the segment tool.

సెగ్లైంట్: ఇది రెండు పాయింట్లను కలిపే ఒక లైను (గీత). జియోజీబ్రాలో ఒక సెగ్లైంటుని ఒక సెగ్లైంట్ టూల్ ని వాడుతూ గీయవచ్చు.

Export: The format for Geogebra files is .ggb. But GeoGebra can save the file in many different formats. This action is called export.

ఎక్ట్ పోర్ట్: జియోజీబ్గా ఫైల్ ఫార్త్లాట్ .ggb. కానీ జియోజీబ్గా ఫైల్ ని అనేక భిన్నమైన ఫార్త్లాట్ లలో భద్రపరచగలదు. ఈ చర్యని ఎక్ట్ పార్ అంటారు.

#### Blog Time బ్లాగ్ టైం

Entries in your computer notebook should include these points:

మీ కంఫ్యూటర్ నోట్ బుక్కులోని ఎంట్రీలు ఈ క్రింది దిషయాలను కలిగివుండాలి:

- The tools in GeoGebra that you used in this activity.
- $\bullet$  The shapes and colours that you used in this activity.
- What more things would you like to do in this activity?
- $\bullet$  Links to the GeoGebra (.ggb) files you have uploaded to the course gallery.
- The .png, images you have uploaded to the course gallery.
- ఈ ఆక్టిబిటీలో మీరు వాడిన జియోజీబాలోని టూల్డ్
- e ေ ఈ ఆకేటెటీలో మీరు వాడిన ఆకారాలు మలయు రంగులు.
- e ఈ ఆక్టిబిటీలో మీలింకా **ఏం చేద్దామని అనుకుంటున్నారు**?
- e కారీర్డ్ గ్వాలలీకి మీరు అప్ లోడ్ చేసిన జియోగెబా (.ggb) ఫెల్హ్ కి లింక్డ్
- e కాంర్ట్ గ్యాలలీకి మీరు అప్ లోడ్ చేసిన .png ఇమేజ్ లు

Feedback Time అభిపాయాలు పంచుకునే సమయం

Use these pointers to give feedback to our friends

ఈ సూచనలు వాడి మీ స్నేహితులతో అభిపాయాలు తెలపండి.

- What the drawing looks like.
- $\bullet$  The colours used in the drawing.
- $\bullet$  What you feel when you see this picture.
- Do not forget to give rating to your friend's work.
- **డాయింగ్ ఏలా అనిపిస్తాంబ**
- ి ఈ డాయింగులో వాడిన రంగులు
- ఈ పిక్చల్న చూసే మీకేం అనిపిస్తోంది
- e మీ స్నేహితుల పనికి మీరు రేటింగ్ ఇవ్వడం మల్నిపోకండి.

For Notes and Rough Work నోటుకి, చితుపనికి చోటు

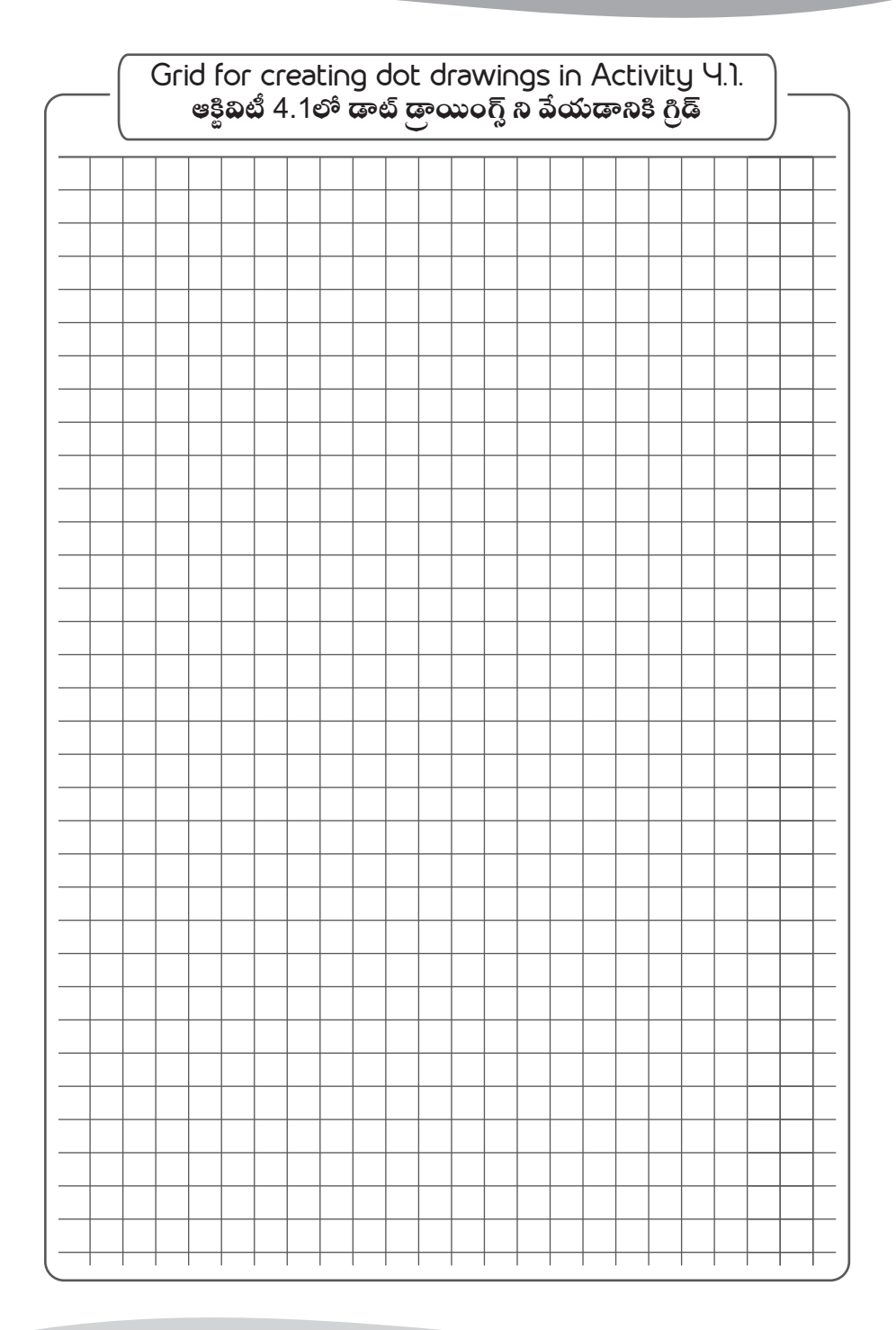

Activity 4.2 Connecting The Dots ఆ4.2 కలకలపడం

**Group Members: Date: Time:**  గూపు సభ్యులు:  $\vec{a}$ బ: కేదీ: సమయం: సమయం:

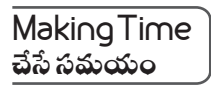

In this activity we plot a list of points with the given coordinates. This list of points is a clue to a picture. The final drawing will emerge once we connect the dots in a sequence (alphabetic) using the polygon tool. In the second part of the activity you have to create puzzle with list of points and post it on the platform for your friends to solve.

ఈ ఆక్రివిటీలో మనకు ఇవ్వబడిన కోఆల్గనేట్ల్ తో (అక్షాంసాలతో) ఒక పాయింట్ల్ లిసుని ఫ్లాట్ చేస్తాము. ఈ పాయింట్ల లస్టు ఒక బొమ్హకి ్క్లూ (ఆచూకీ). మనం పాలిగాన్ టూల్ ని వాడుతూ డాట్త్ ని ఒక సీక్వెన్ట్ (వరస)లో (అక్టరక్రమంలో) కలిపితేనే, బొమ్త, పెలికివస్తుంది. ఈ ఆక్రీవిటీలోని రెండో భాగంలో పాయింట్ల లిసుతో ఒక పజిల్ ని చేయాలి మలియు మీ స్నేహితులు పలిష్మలించేందుకని పాట్ ఫారంపె పెటాలి.

Review Time సమీక్షణ సమయం

- $\bullet$  In GeoGebra for each object we can (a) Hide the object completely, or (b) Decide what information will be visible about the object such as: value, caption, etc
- When using the Polygon Tool (a) The starting point and the end point have to be the same (b) We can change the colour and transparency of the polygon by selecting it.
- We can add numbers to the grid in the handbook for creating our own puzzles.
- $\bullet$  , జియోజీబాలో, ప్రతి వస్తువునీ మనం (ది) , పృంలిగా దాచి ఉంచవచ్చు, లేదా (బి) వాల్యూ, క్వాప్షన్ మొదలైన వస్తువు గులించిన విషయాలు కనబడేట్లుగా ఉండాలో లేదో నిర్ణయించుకోవచ్చు.
- e ఒక పాలగన టూల్ ని వాడుతున్నప్పుడు (ఎ) పారంభించే పాయింటు, ముగించే పాయింటు ఒకటే అయివుండాలి: (బి) ఒక పాలిగన్ ని ఎంచుకోవడం ద్వారా మనం దాని కలర్ ని మలయు టాన్స్ పరెస్తీని (పారదర్శకతని) మార్చవచ్చు.
- మనం హ్యాండ్ బుక్ లోని గ్రిడ్ కి సంబర్లు ఇచ్చి, మన సాంత పజిల్ల్ ని తయారుచేసుకోవచ్చు.

## **Glossary** పదకోశం

Coordinates of point: The numbers that decide the position of a point in the arid.

పాయింట్ల కో ఆల్డరేట్స్: గ్రిడ్ లో ఒక పాయింటు యొక్క స్థానాని, నిర్ణయించే సంబర్లు (అక్షాంసాలు).

Show/Hide: The show/hide function will decide whether the selected object is visible on the screen or hidden from the screen.

షో /హైడ్: షో /హైడ్ ఫంక్షన్, ఎంచుకోబడ్డ వస్తువు స్లీన్ ఫై కనబడాలా లేదా. దాచి పెట్టాలా అన,బి నిరయిసుంది. Polygon Tool: A tool in Geogebra which draws a polygon from at least three points. The starting point and the end point should be the same for completing the polygon.

పాలిగన్ టూల్: ఇది జియోజీబాలో కనీసం మూడు పాయింట నుంచి ఒక బహుభుజిని డా చేసే టూల్. బహుభుజిని ఫు్రంలై చేసేందుకు, మొదటి పాయింటు, ముగించే పాయింటు ఒకటే అయివుండాలి.

Caption: The text that you add to provide information or title to an image. You can use the text tool in Geogebra to add a caption to your drawing.

క్వాప్టన్: ఒక ఇమేజ్ కి మీరు అందజేసే వివరాలు లేదా శీల్వకకు మీరు పెట్టే పదాలు. మీరు జియోజీబాలో టెక్ట్ల్ టూల్ ని వాడుతూ మీ డాయింగుకి ఒక క్రా.ఫ్లన్ ని ఇవ్వచ్చు.

## Blog Time బాగ్ టెం

Entries in your computer notebook should include these points:

మీ కంఫ్యూటర్ నోట్ బుక్కులో ఎంట్రీలు ఈ క్రింబి విషయాలను చేరు కుని ఉండాలి:

- The GeoGebra tools that you used in this activity.
- Have you ever solved a similar puzzle? Have you ever created a similar puzzle?
- $\bullet$  The title of your puzzle.
- $\bullet$  The number of points it contains.
- $\bullet$  Links to the GeoGebra (.ggb) files you have uploaded to the course gallery.
- The png, images you have uploaded to the course gallery.
- మీలీ ఆకివిటీలో వాడిన జియోజీబా టూల్
- ఇటువంటి పజిల్ ని ముందెఫ్క డైనా మీరు పలష్మలించారాః ఇటువంటి పజిల్ ముందెఫ్క డైనా చే శారాః
- మీపజిల్ కి ఇచ్చిన శీల్విక
- దాగిలో ఉన్న పాయింట్ల సంఖ్య
- e కోర్ట్ గ్వాలలీకి మీరు అప్ లోడ్ చేసిన జియో జీబా  $(.ggb)$ ఫైల్డ్
- e కాంర్డ్ గ్యాలలీకి మీరు అప్ లోడ్ చేసిన .png ఇమేజ్ లు

## Feedback Time అభిపాయాలు పంచుకునే సమయం

Use these pointers to give feedback to our friends ఈ సూచనలు వాడి మీ స్నేహితులతో అభిపాయాలు తెలపండి.

- $\bullet$  What you liked or disliked in this puzzle.
- Your solution to the puzzle.
- Do not forget to give rating to your friend's work
- e ఈ పజిల్ లో మీకు నచ్చినవి, నచ్చనివి ఏమిటి?
- e పజిల్ కి మీలిచ్చిన పలిష్కారం (జవాబు)?
- e మీ స్నేహితుల పనికి మీరు రేటింగ్ ఇవ్వడం మల్చిపోకండి.

For Notes and Rough Work నోట్మకి, చిత్తుపనికి చోటు

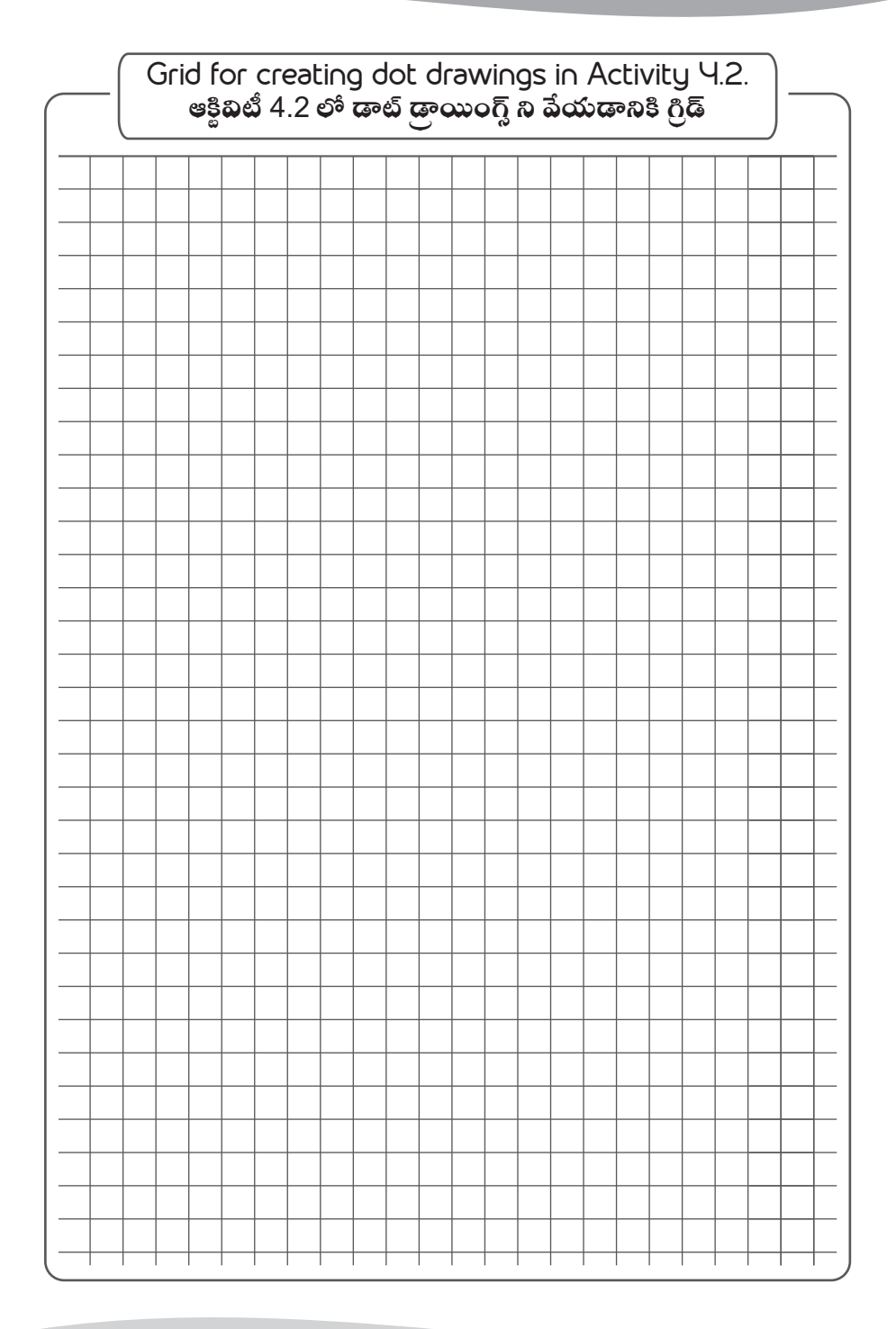

## Activity 4.3 Let Us Race! ఆకివిటీ 4.3 మనం పందెం పెడదాం రండి!

**Group Members: Date: Time:**  గూ స: : సమయం:

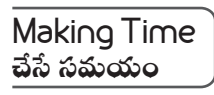

In this activity you will set up and run a race between different animals or vehicles. For this you will need to make each object a slider, which will determine the speed of the object.

ఈ ఆక్టివిటీలో మీరు వివిధ జంతువులు, లేదా వాహనాల - మధ్య ఒక పందాగ్ని తయారుచేసి, నడిపిస్తారు. బీనికోసం మీరు ప్రతి వస్తువుకీ ఒక స్టెడర్ చెయ్యాలి. ఇది ఆ వస్తువు వేగాన్ని నిర్ణయిస్తుంది.

#### Review Time సణ సమయం

- We can set various properties of a Slider like speed, increment, and range at the time of its creation.
- To change the properties later, we can go to Object Properties of the slider.
- $\bullet$  To move an object, we assign the X or Y coordinates of the object to the value of the slider.
- . స్పీడ్. ఇంక్రిమెంట్ మలియు రేంజ్ వంటి బిబిధ స్లైడర్ ధర్త్తాలను చేసేటప్ప డు పెట్టవచ్చు.
- e ఈ ధర్యాలని తర్వాత మార్చేందుకు. మనం స్టెడర్ యొక్క్ ఆబ్జెక్ట్ ప్రాపల్జిస్ ని వాడవచ్చు.
- $\bullet$  ఒక వస్తువుని కబిపేందుకు, మనం స్లెడర్ వాల్యూకి, వస్తువు యొక్క X లేదా Y బలువలను  $\,$  పాందేటట్లు చేస్తాం.

## **Glossaru** పదకోశం

Animation: Animation is a process of creating motion by changing certain properties. In GeoGebra an object can be animated by using sliders.

యానిమేషన్: యానిమేషన్ అన్కది కొన్కి ధర్నాలని మార్చడం ద్వారా కదలకని స్పష్టించే ఒక ప్రక్రియ. జియోజీబాలో సైడర్ ని వాడడం ద్వారా ఒక వస్తువుని కబిలేలా చెయ,వచ్చు.

GIF Format: Graphics Interchange Format (GIF) is a image format which can support animations.

జిఐఎఫ్ (GIF) ఫార్తాట్: గ్రాఫిక్ట్ ఇంటర్ ఛేంజ్ ఫార్తాట్ (GIF) అనేది యానిమేషన్డ్ ని చేయడానికి తోడ్చడే ఒక ఇమేజ్ ఫారా,ట్.

Slider: A tool in GeoGebra which stores values of numbers, integers and angles in a given range. The stored value can be changed by moving the slider and can be passed to any other object.

స్టెడర్: ఇది జియోజీబాలో సంఖ్యలూ కొణాలదిలువలను, ఒక నిల్లీతమైన పలిభిలో ఇచ్చే ఒక టూల్. ఇచ్చిన .<br>పెలువను స్లైడర్ ని మువ్ చెయ్యడం ద్వారా మార్చవచ్చు మలయు మరే ఇతర వస్తువు కైనా ఇవ్వవచ్చు.

AutoPlay: A feature in GeoGebra which allows to control animations in a GeoGebra construction with just one click. Auto Play button appears at the bottom left corner of the GeoGebra window.

అటోప్తే: ఇది జియోజీబాలో ఒక దిశేషత, ఇది కేవలం ఒకేఒక క్రిక్ తో జియోజీబాలో నిల్లించిన యానిమేషన్డ్ ని కంటోల్ చెయ్యవచ్చు. ఆటోప్టే బటన్ జియోజీబా విండోలో క్రింద ఎడమ చివరన ఉంటుంది.

## Blog Time భ్రాగ్ టైం

Entries in your computer notebook should include these points:

కు కంప్యూటర్ నోట్ బుక్కులోని ఎంటీలు ఈ క్రింబి బిషయాలను కలిగివుండాలి:

- The GeoGebra tools that you used in this activity.
- The characters you choose in your race.
- What else would you like to do in the race?
- $\bullet$  Links to the GeoGebra (.ggb) files you have uploaded to the course gallery.
- The .png, .gif images you have uploaded to the course gallery.
- e ఈ ఆక్టిబిటీలో మీరు వాడిన జియోజీబా టూల్డ్
- ો మీ పందెంలో మీరు ఎంచుకున్న పాత్రలు
- e ေ ఈ పందెంలో మీలింకా ఏం చేదామనుకున్నారు**:**
- e కాీర్త్ గ్వాలలీకి మీరు అప్ లోడ్ చేసిన జియో జీబా (.ggb) ఫెల్వ్
- $\bullet$  కోంర్ట్ గ్యాలలీకి మీరు అప్ లోడ్ చేసిన .png, .gif ఇమేజ్ లు

Feedback Time అభిపాయాలు పంచుకునే సమయం

Use these pointers to give feedback to our friends

ఈ సూచనలు వాడి మీ స్నేహితులతో అభిపాయాలు తెలపండి.

- $\bullet$  The characters in the race.
- $\blacksquare$  The winner in the race.
- What you liked or disliked in this race.
- Do not forget to give rating to your friend's work.
- ి ఈ పందెంలోని పాత్రలు
- . ఈ పందెంలో నెగ్గినదెవరు
- e ఈ పందెం గులంచి మీకు నచ్చిన, నచ్చని విషయాలు
- . మీ స్నేహితుల పనికి మీరు రేటింగ్ ఇవ్వడం మల్చిపోకండి.

For Notes and Rough Work నోట్యకి, చిత్తుపనికి చోటు

## Activity 4.4 Creating A Dancing Figure ఆకిటెటీ 4.4 ఆడే బామ ను చేయటం

**Group Members: Date: Time:**  గూస: : సమయం:

Making Time సమయం

In this activity you will animate a stick figure. You will rotate different parts of the stick figure for performing different actions like nodding, waving hands, bending and walking.

ఈ ఆక్టిబిటీలో మీరు ఒక బొమ్తలాట -చేస్తారు. తల ఊపడం, చేతులు ఆడించడం, వంగడం మలయు నడవడం వంటి వివిధ చర్యలను చెసేందుకై, ఆడే బొమ్త, యొక్క వివిధ భాగాలని మీరు కచిలేటట్టు చేస్తారు.

## Review Time

సణసమయం

- We can set various properties of the slider like range, speed and increment at the time of its creation.
- To change the properties later, we can go to Object Properties of the slider.
- $\bullet$  To create an object which moves with the given angle slider we can use "Angle with given size tool"
- To run the slider automatically, right click on the slider and select "Animation On"
- మనం స్టెడర్ ని చేసే సమయంలో, రేంజ్, స్పీడ్ మలయు ఇంక్రిమెంట్ వంటి స్టెడర్ యొక్క ధర్తాలని పెట్టవచ్చు.
- ఆధర్నాలని తర్వాత మార్చేందుకై, మనం స్టెడర్ యొక్క ఆబ్జెక్ట్ పాపల్లీస్ని వాడవచ్చు.
- "ఆంగిల్ బిత్ గివెన్ సైజ్ టూల్"తో కబిలే భాగాలను చేసేందుకై వాడుకోవచ్చు.
- స్టైడర్ ని తనంతట తానే మారేటట్లు చేసేందుకై, స్టైడర్ ఫై రైట్ క్లిక్ చేసి, "యానిమేషన్ ఆన్"ని ఎంచుకోండి.

#### **Glossaru** పదక్రిశం

Angle with given size Tool: This tool can create an angle with the given size. The given angle can be manually entered, or can be given from a slider.

ఆంగిల్ విత్ గిపెన్ సైజ్ టూల్: నిత్చితమైన ఒక ఆంగిల్ ని ఈ టూల్ పాందేలా చేస్తుంది. ఈ ఆంగిల్ ని చేతో లేదా స్టెడర్ నుంచి ఇవ్వాలి.

Speed (Slider): The number of steps that the slider takes in unit time, the default value is 1.

స్పీడ్ (పేగం) (స్లైడర్): ఒక నిర్ధాలత సమయంలో స్లైడర్ తీసుకునే అంచెల సంఖ్య. దివిలువా ఇవ్వకపోతే దాని విలువ 1గా తీసుకుంటుంది.

Range (Slider): The minimum and maximum values of a slider. For example, for an angle slider range can be from 0 to 360 degrees.

రేంజ్ (స్లైడర్): ఒక స్లైడర్ యొక్క కసిస మలయు గలష్ట విలువల శ్రేణి. ఉధాహరణకి, ఒక ఆంగిల్ స్లైడర్ o నుంచి 360 డిగీల వరకు ఉండవచు.

Increment (Slider): The size of steps of a slider. For example, the increment of an angle can be 0.1 or 1. If the range is 0 to 360, an increment of 1 will give us 360 steps, and increment of 0.1 will give as 3600 steps.

ఇంక్రిమెంట్ (స్టైడర్): ఒక స్టైడర్ లో సైప్త్ యొక్క్ సైజు. ఉదాహరణకి, ఒక కోణాగికి ఇంక్రిమెంట్  $0.1$  కాగీ  $1$  కాగీ ఇవ్వవచ్చు. శ్రేణి 0 నుంచి 360 అయితే మలయూ పెలిగే విలువ 1 అయితే, మనకి 360 అంచెలను ఇస్తుంది. పెలిగే బిలువ 0.1 అయితే మనకి 3600 అంచెలను ఇస్తుంది.

## Blog Time బ్లాగ్ టైం

Entries in your computer notebook should include these points:

మీ కంఫ్యూటర్ నోట్ బుక్కులో ఎంటీలు ఈ క్రింబి విషయాలను చేరు కుని ఉండాలి:

- The GeoGebra tools that you used in this activity.
- $\bullet$  The various actions you create for your dancing figure.
- What else would you like to do in the race?
- $\bullet$  Links to the GeoGebra (.ggb) files you have uploaded to the course gallery.
- The .png, .gif images you have uploaded to the course gallery.
- ఈ ఆకివిటీలో మీరు వాడిన జియోజీబా టూల్
- e మీ ఆడే బొమ్త కోసం మీరు చేసిన దివిధ చర్యలు
- e ఈ పందెం లో మీలింకా **ఏం చెయ్యాలనుకుంటున్నారు**?
- e కాీర్మ్ గ్యాలలీకి మీరు అప్ లోడ్ చేసిన జియోజీబా (.ggb) ఫైల్వ్ కి లంక్వ్
- $\bullet$  కోంర్ట్ గ్రాంలికి మీరు అప్ లోడ్ చేసిన .png, .gif ఇమేజ్ లు

## Feedback Time అభిపాయాలు పంచుకునే సమయం

Use these pointers to give feedback to our friends ఈ సూచనలు వాడి మీ స్నేహితులతో అభిపాయాలు తెలపండి.

- $\bullet$  The difference in this and your animation.
- $\bullet$  What did we like in this animation? Why?
- What can be done to make this animation better?
- పినికి, మీ యానిమేషన్ కీ గల వ్యత్యాసం
- . ఈ యానిమేషన్ లో మీకు నచ్చినదేమిటి: ఎందుకని:
- $\bullet$  ఈ యానిమేషన్ ని మలింత మేలుగా చేసేందుకు ఏం చెయ్యాలి?

For Notes and Rough Work నోట్లుకి, చిత్రుపనికి చోట్లు

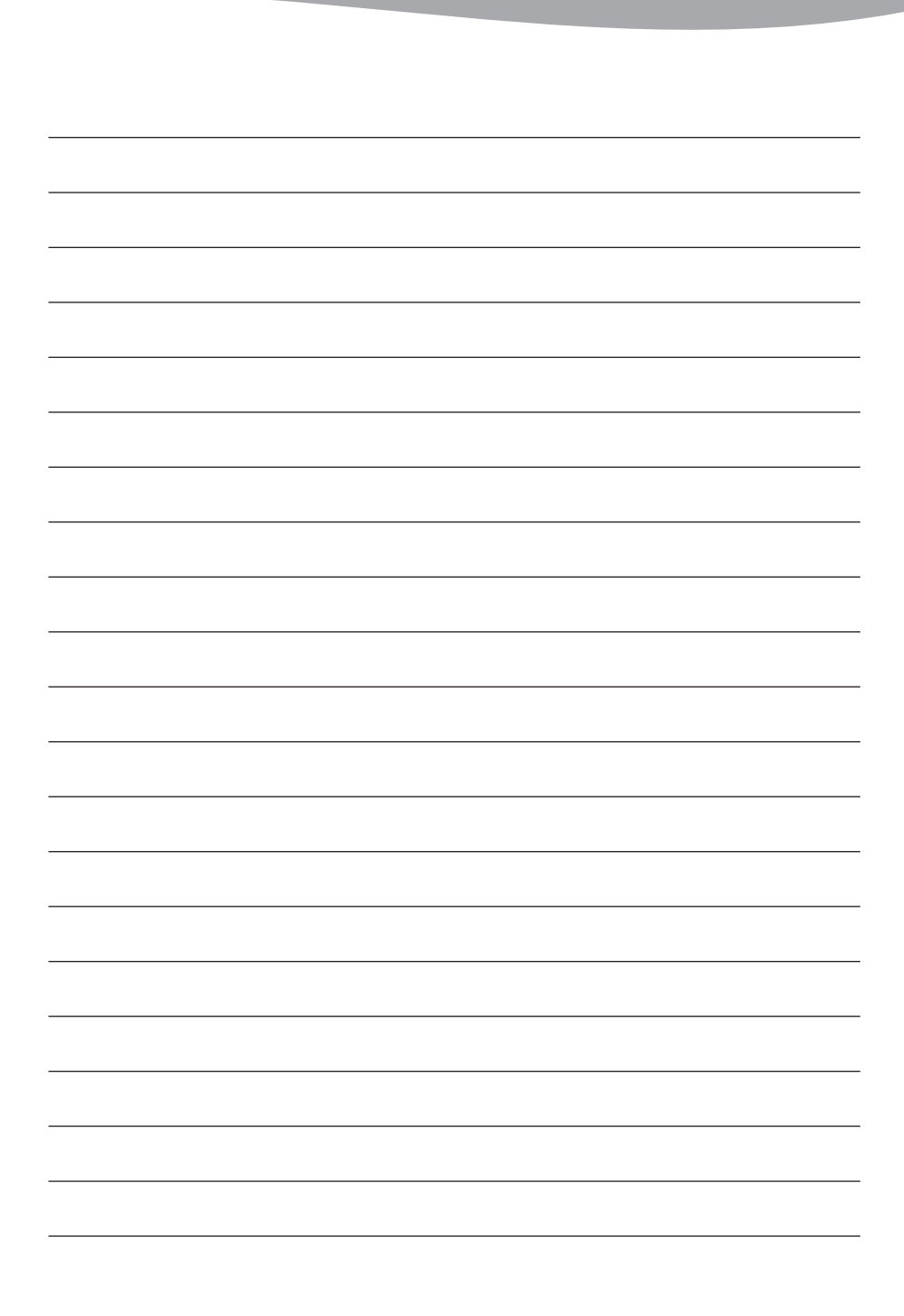

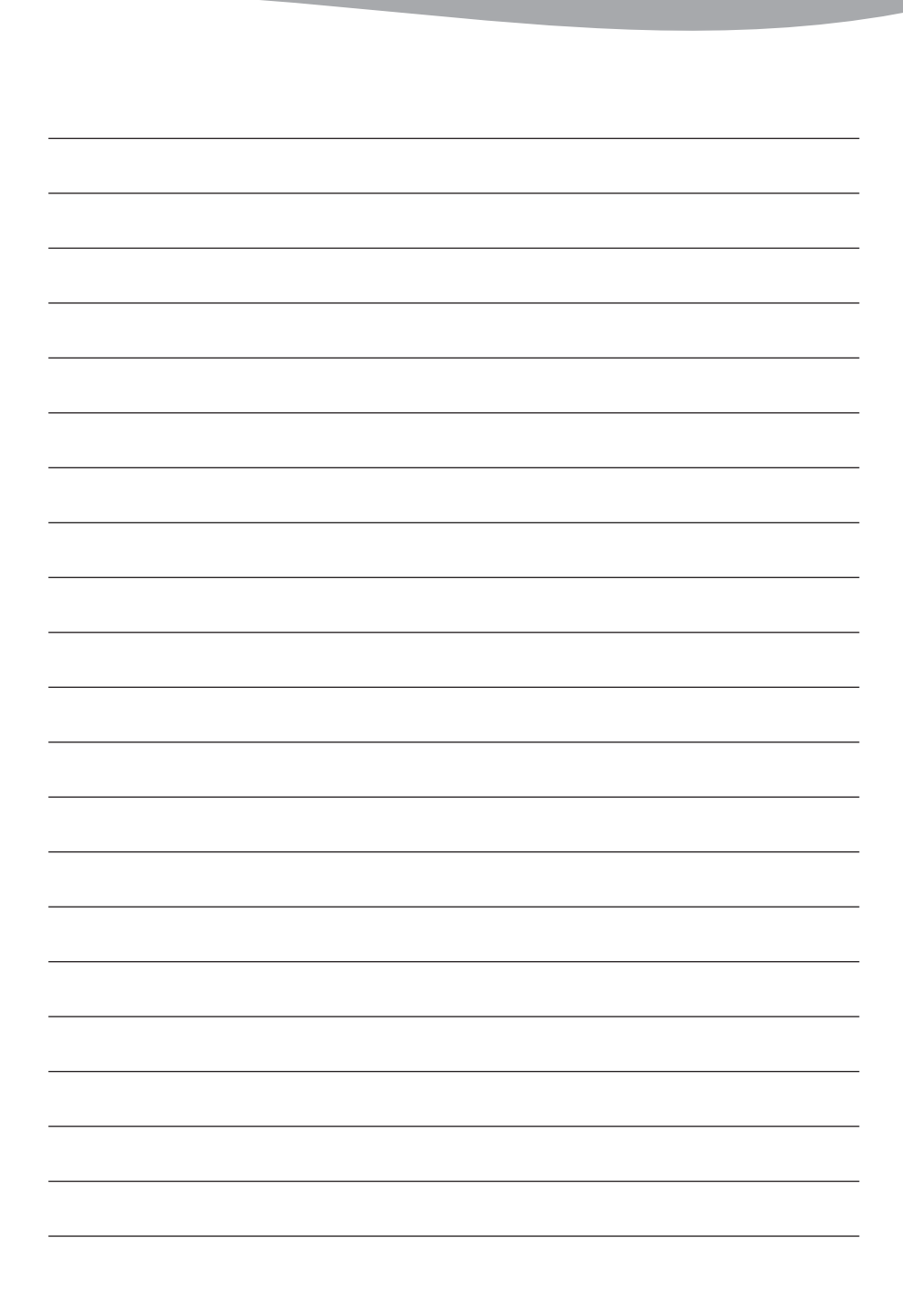

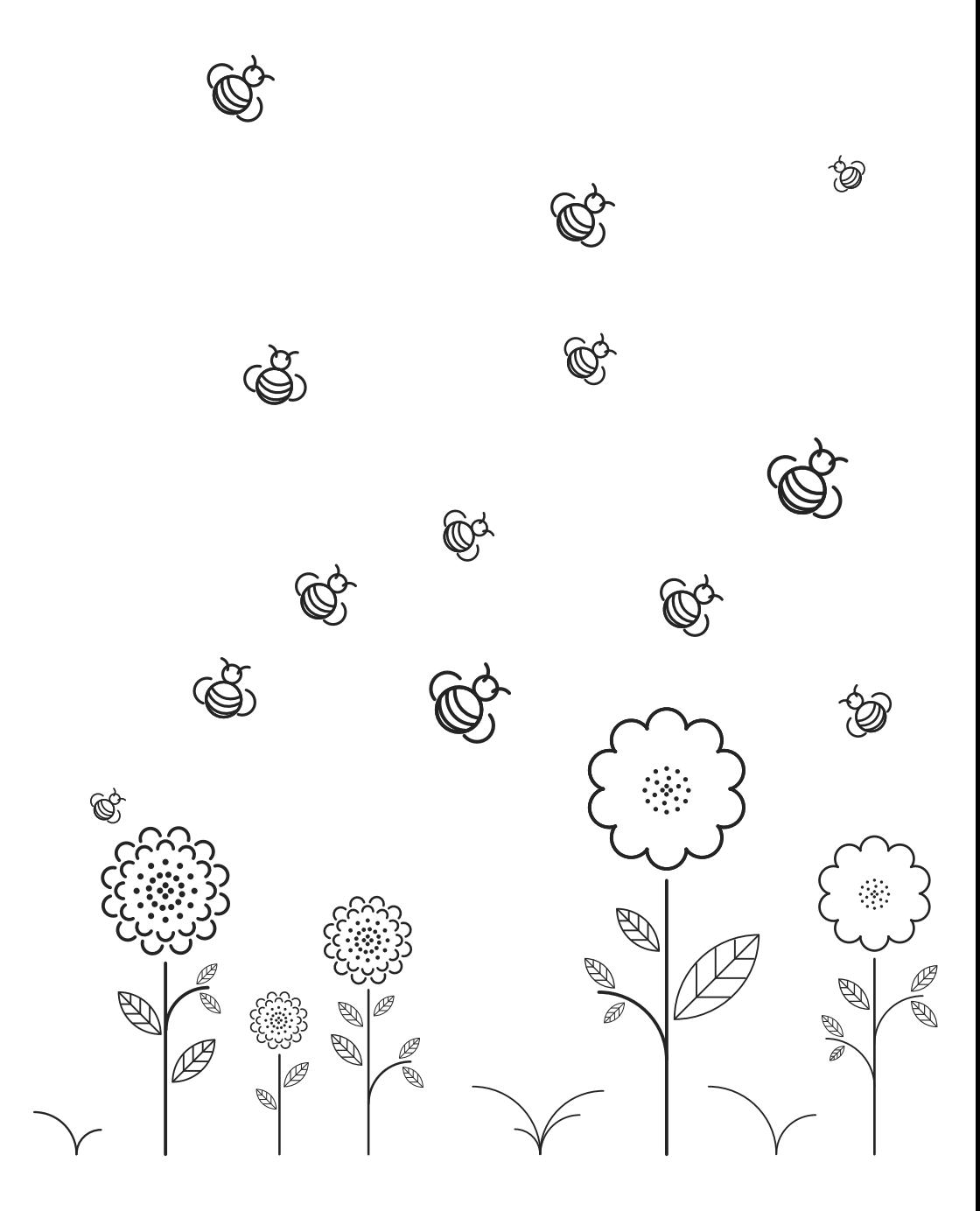

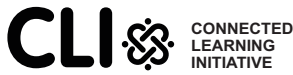